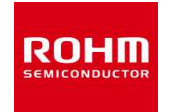

# **BP35A1**

# コマンドリファレンスマニュアル

# (**Single-hop Edition**)

Version 1.3.0

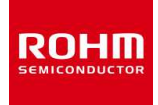

# 注意事項

- 1.本仕様書に記載されている内容は本仕様書発行時点のものであり、予告なく変更する ことがあります。
- 2.本仕様書に記載されている情報は、正確を期すために慎重に作成したものですが、誤 りがないことを保障するものではありません。万一、本仕様書に記載されている情報の 誤りに起因する損害がお客様に生じた場合におきましても、当社は一切その責任を負い ません。
- 3.本仕様書に記載された技術情報の使用に関連し発生した第三者の特許権、著作権その 他の知的財産権の侵害等に関し、当社は一切その責任を負いません。当社は本仕様書に 基づき当社または第三者の特許権、著作権その他の知的財産権を何ら許諾するものでは ありません。
- 4.本使用の全部または一部を当社の事前承諾を得ずに転載または複製することはご遠慮 ください

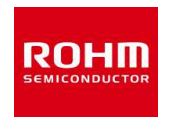

# 改版履歴

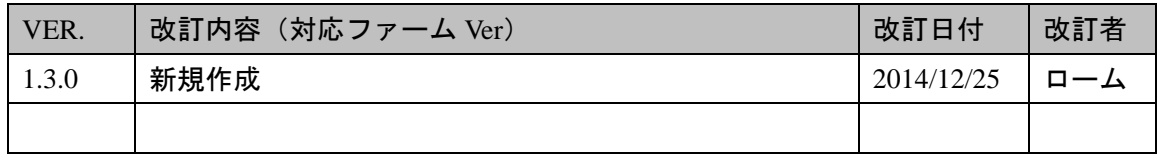

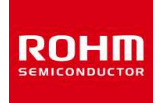

## **1.** 概要

本ドキュメントは BP35A1 で使用されているコマンドの使い方を記述した文書です。

### **1.1 SK** コマンド

BP35A1 で使用されている SKSTACK-IP 用 SK コマンドになります。 SK コマンドは先頭が"SK"で始まる短いコマンドの集合です。パラメータ設定、UDP データ 送受信、TCP 通信制御など SKSTACK-IP の主要機能が SK コマンドを介して実行できます。 コマンドは ASCII 文字で指定し、コマンド引数の区切りにはスペースを使います。

また仮想レジスタと呼ばれるパラメータ指定用の変数が用意されており、対応するレジス タに適切な値を設定することで、プロトコルの挙動を調整、変更することができます。

## **1.2** プロダクト設定コマンド

プロダクト設定コマンドでは UART ポートなどを設定できます。 コマンドは ASCII 文字で指定し、コマンド引数の区切りにはスペースを使います。

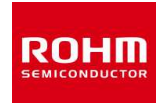

# 2. 目次

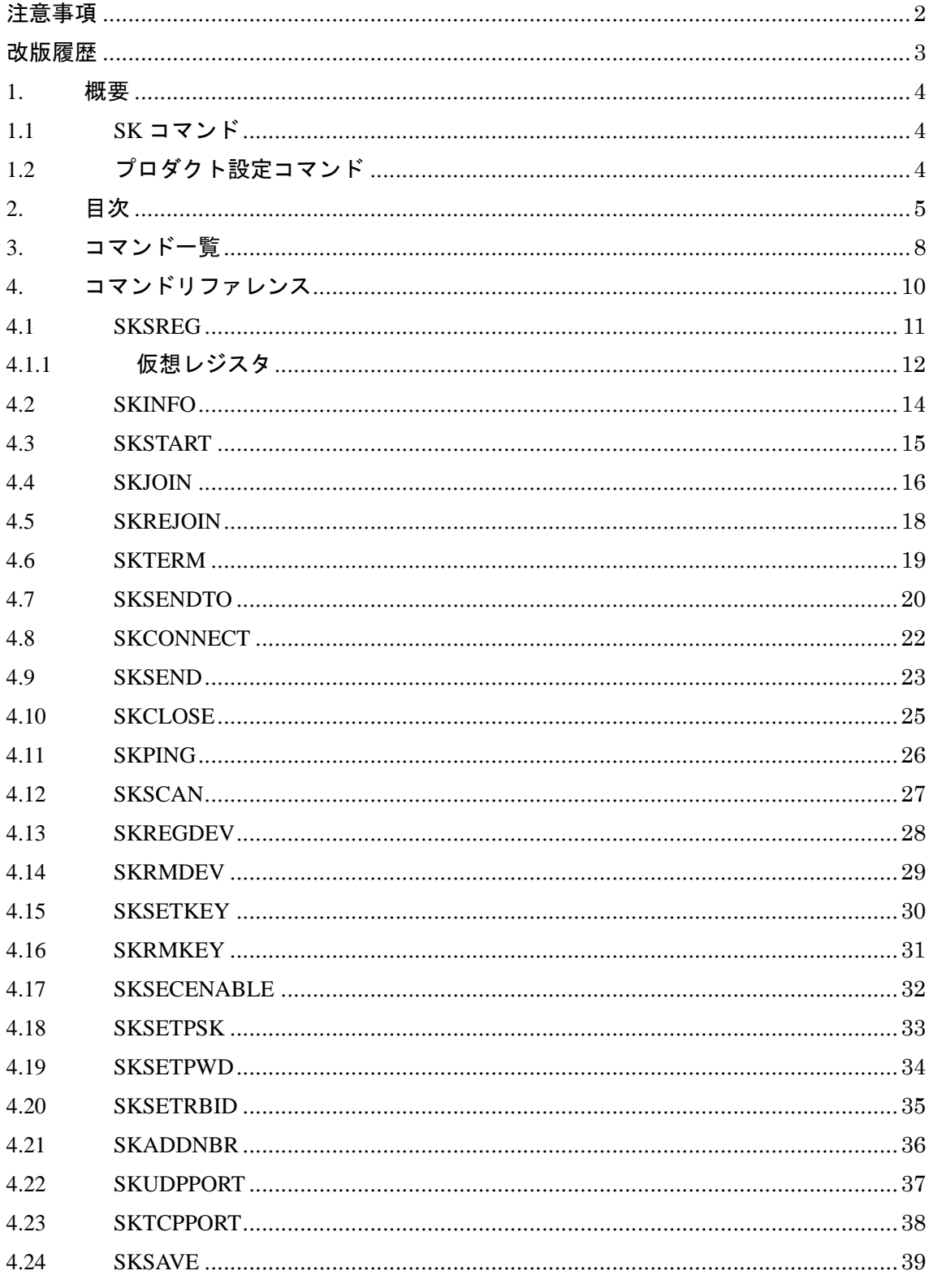

ROHM Co., Ltd.

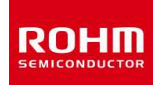

BP35A1 コマンドリファレンスマニュアル (SE版)

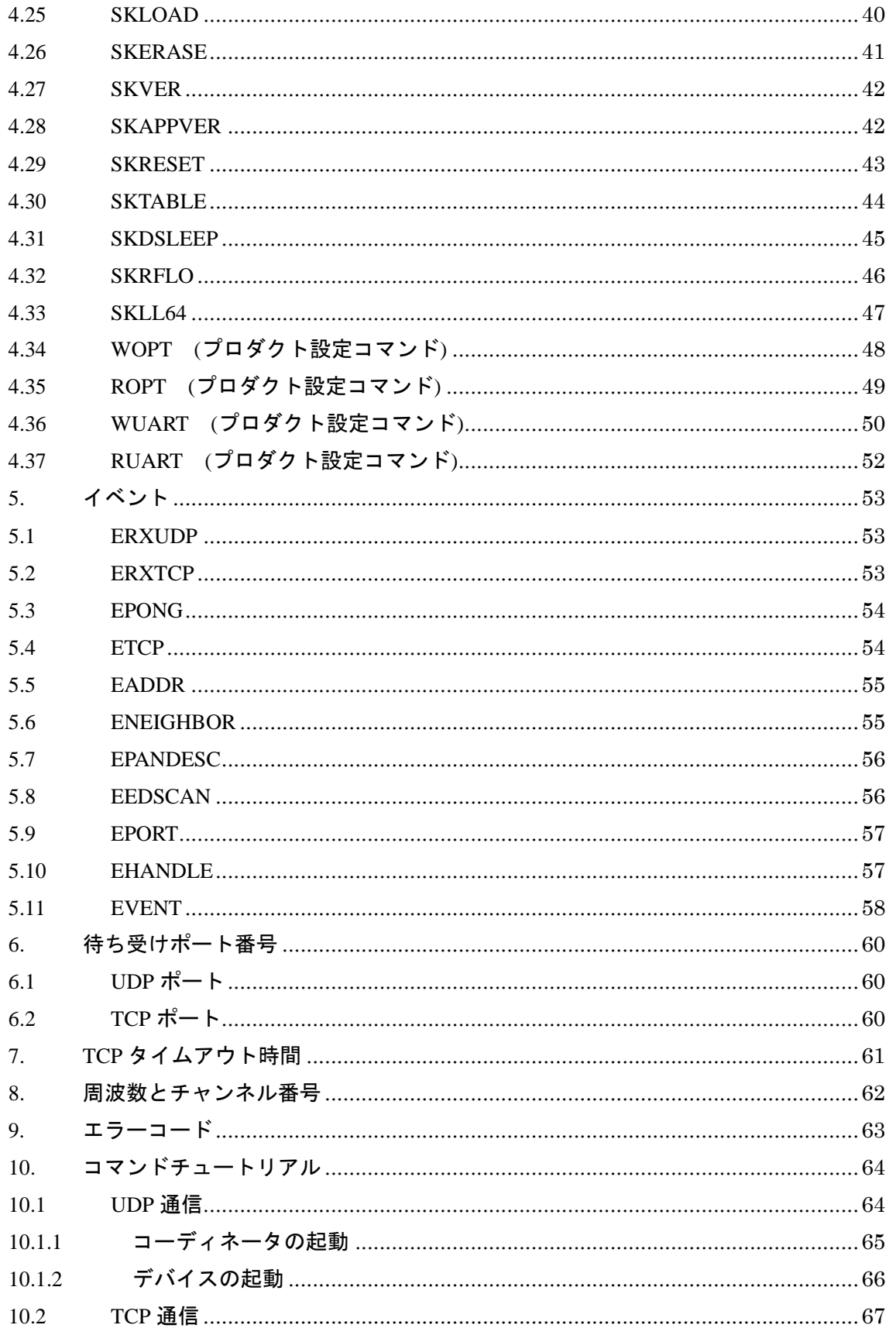

ROHM Co., Ltd.

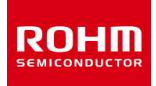

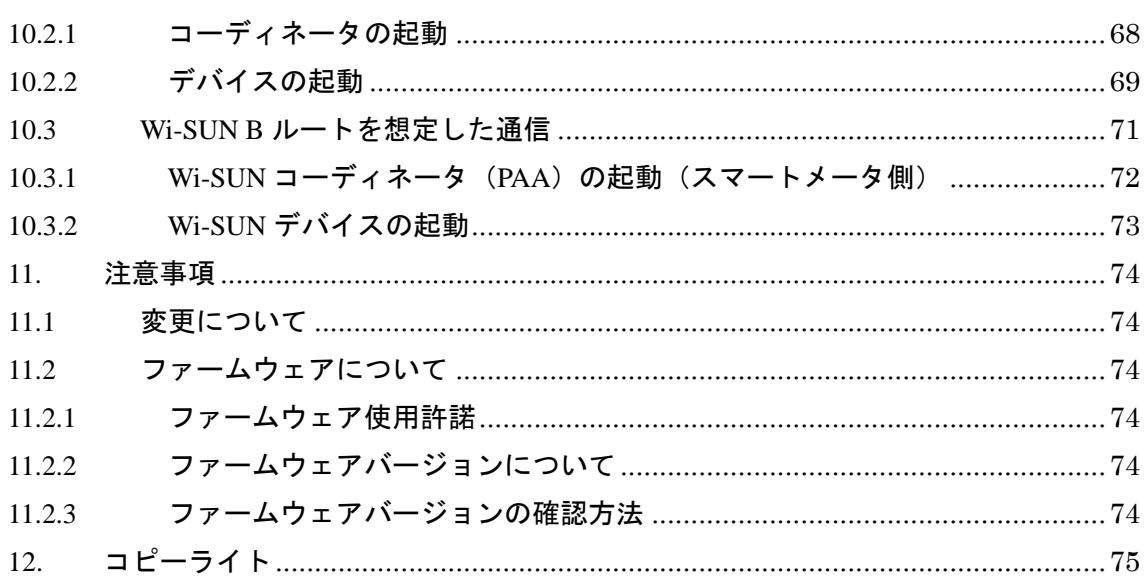

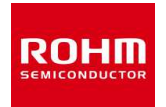

# **3.** コマンド一覧

**●** SK コマンド

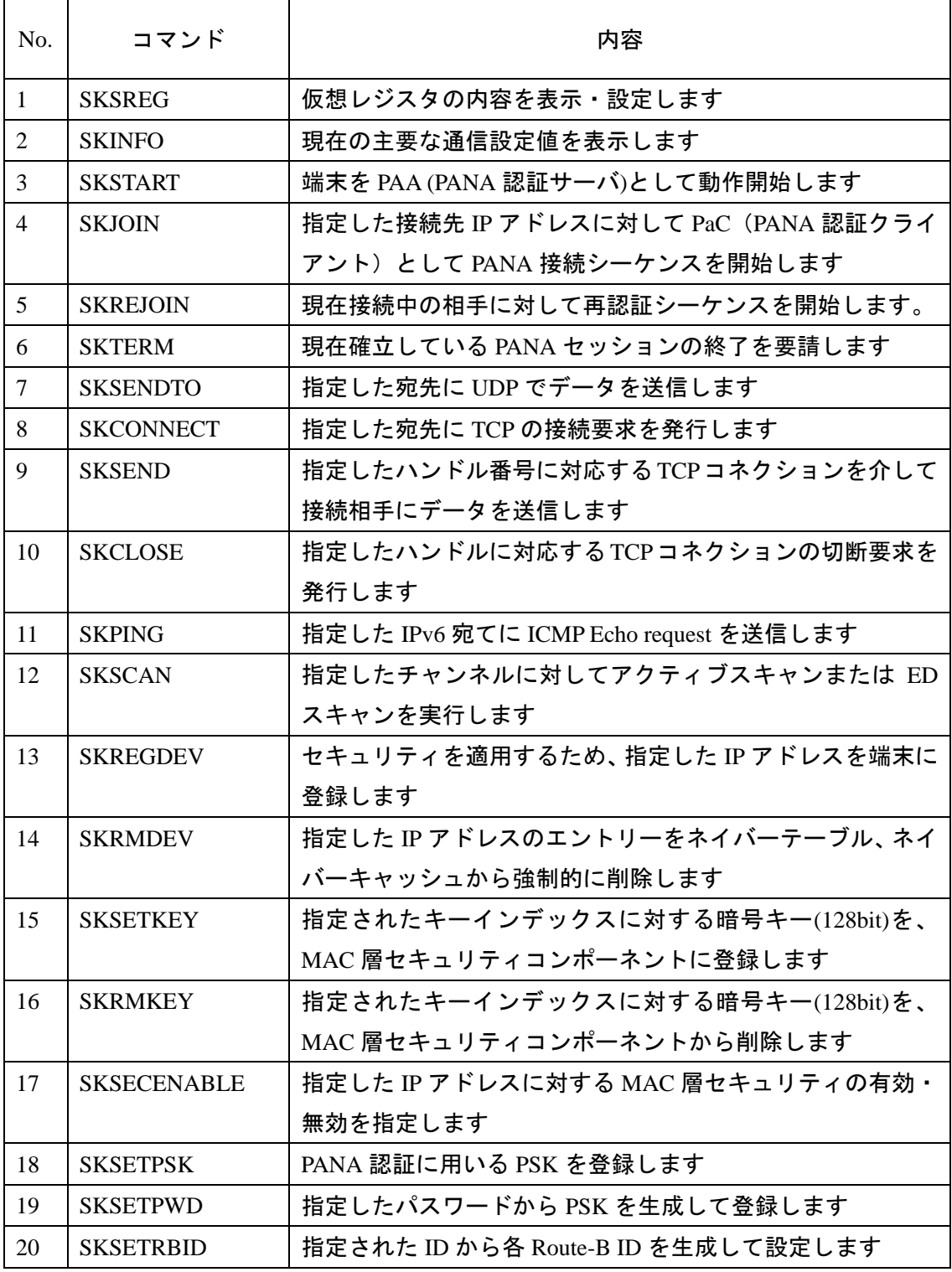

 $8/79$ 

ROHM Co., Ltd.

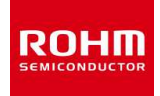

BP35A1 コマンドリファレンスマニュアル (SE版)

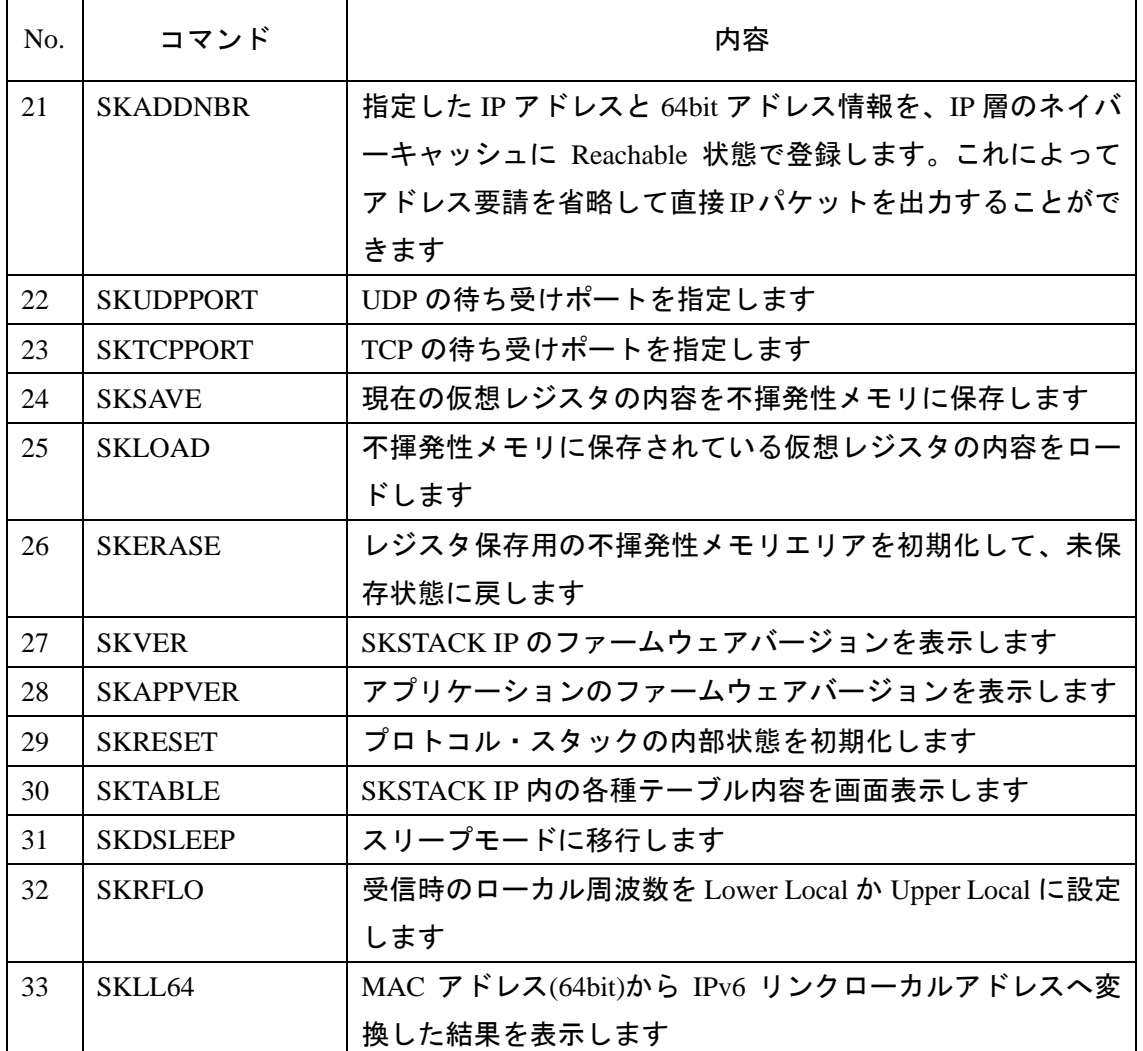

## ● プロダクト設定コマンド

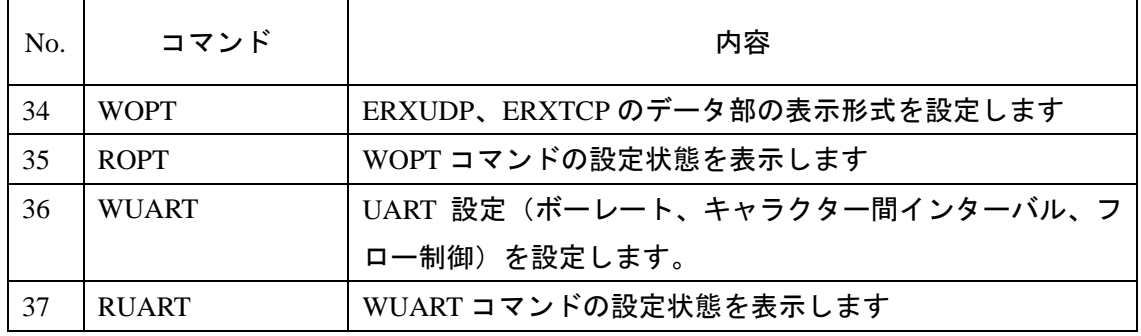

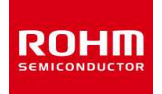

# **4.** コマンドリファレンス

### **● SK** コマンドフォーマット

1つの SK コマンドは改行(<CRLF>)で区切られた 1 行の文である必要があります。SK コ マンドの引数はスペース' 'で区切って指定します。このリファレンスマニュアルでは、改 行は<CRLF>、区切りのスペースは'+'記号で示してあります。

またコマンド引数の数値は以下の形式で指定する必要があります。

- 1. ON/OFF を表すフラグは、1 または 0 で指定します。
- 2. 8, 16, 32 ビットの整数は、それぞれ 2 桁,4 桁,8 桁の 16 進数で指定します
- 3. 指定した 16 進数が必要桁数に満たない場合は、上位を 0 で埋めて解釈します。(15 を 指定する場合、'0F'もしくは'F'と指定。10 は、'000A'または'A'と指定)。
- 4. CHAR 型は ASCII 文字で指定します。ASCII 文字は制御文字を除いた 0x20-0x7e までの 値を取ります。
- 5. IPv6 アドレスは、コロン区切り(FE80:0000:0000:0000:021D:1290:1234:5678)で入力し ます。
- イベントフォーマット

SK コマンドを実行した結果としてイベントが発生することがあります。イベントはアルフ ァベットの'E'の後にイベント名が続き、SK コマンドと同様に改行までが1つの文となりま す。数値は 16 進数で表現され、パラメータがある場合はスペースで区切られます。

## **●** プロダクト設定コマンドフォーマット

1 つのコマンドは改行 (<CR>) で区切られた 1 行の文である必要があります。コマンドの 引数はスペース' 'で区切って指定します。このリファレンスマニュアルでは、改行は<CR>、 区切りのスペースは'+'記号で示してあります。

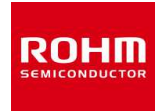

#### **4.1 SKSREG**

## 仮想レジスタの内容を表示・設定します。

**<SREG>**に続けて**<VAL>**を指定すると値の設定、**<VAL>**を指定しないとそのレジスタの現 在値を表示します。値の場合は **ESREG** イベントで通知されます。

### コマンド例:

**PAN ID = 0x8888** を設定する場合

 **SKSREG S3 8888** 

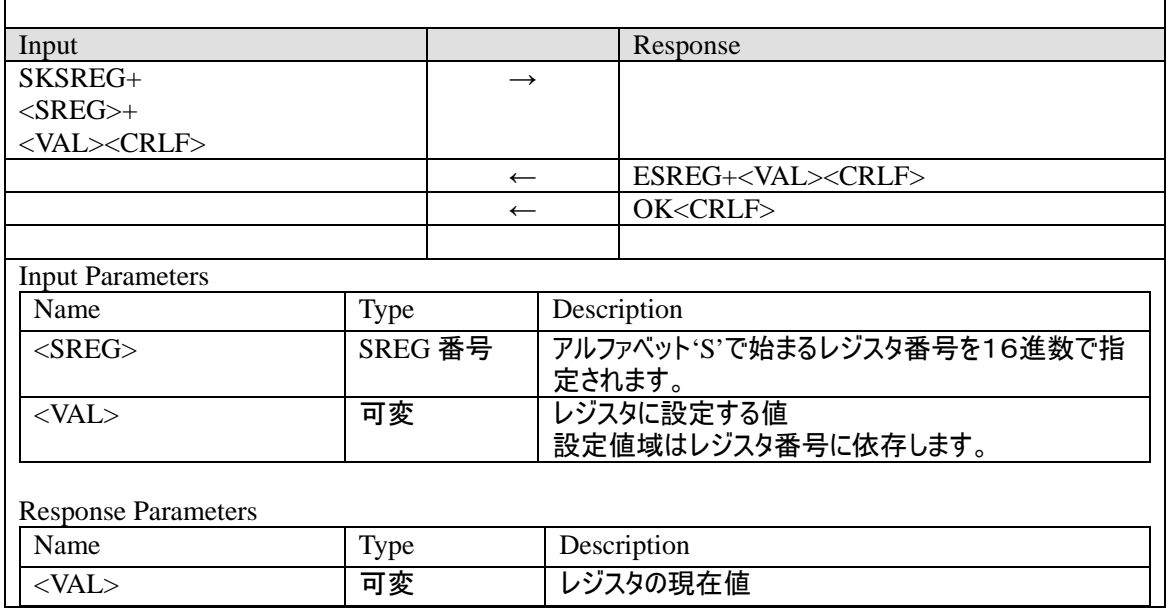

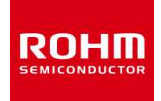

## **4.1.1** 仮想レジスタ

仮想レジスタはパラメータを指定するための変数です。SKSREG コマンドで設定と読取が 行えます。

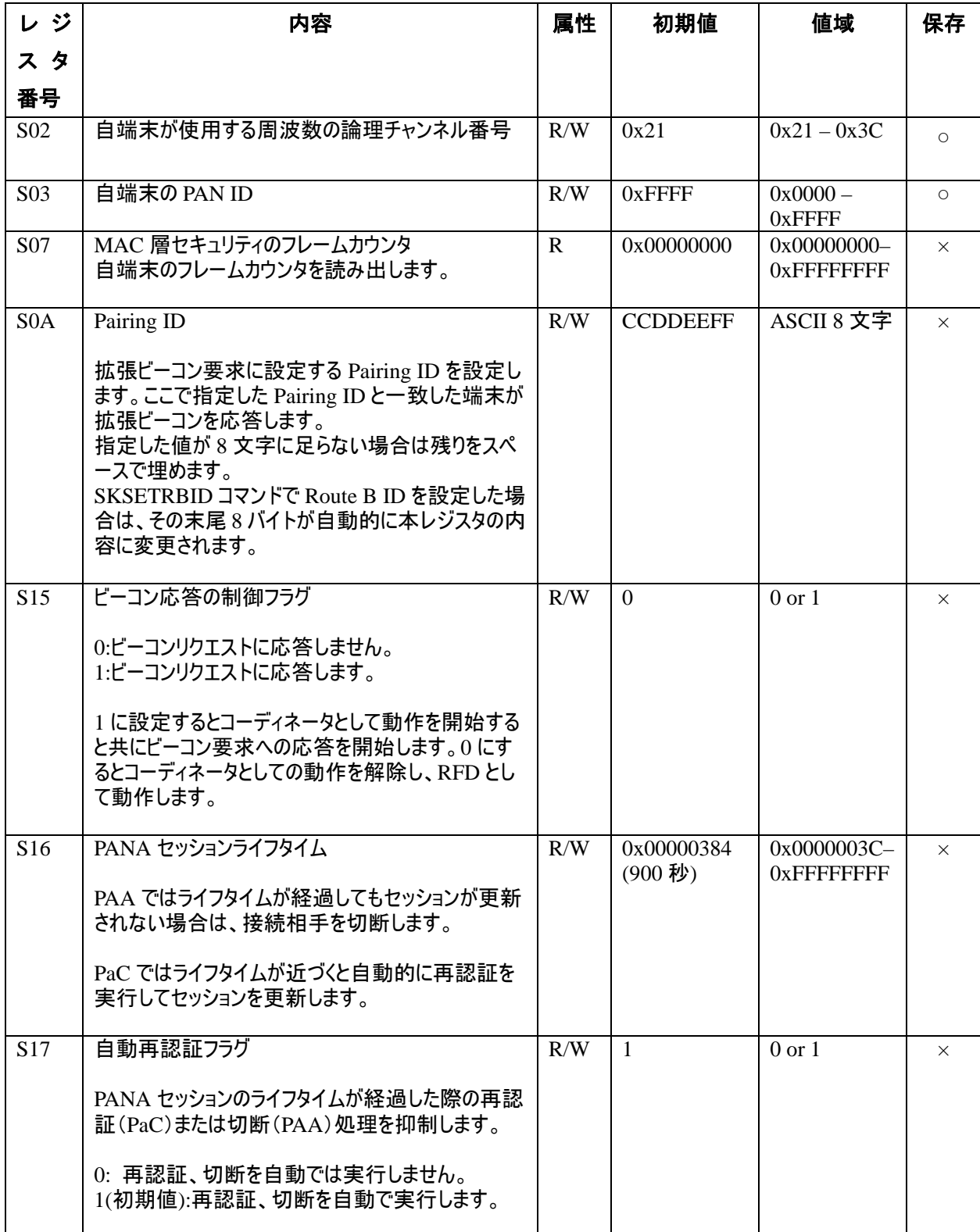

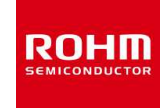

## BP35A1 コマンドリファレンスマニュアル(SE 版)

2014-12-25

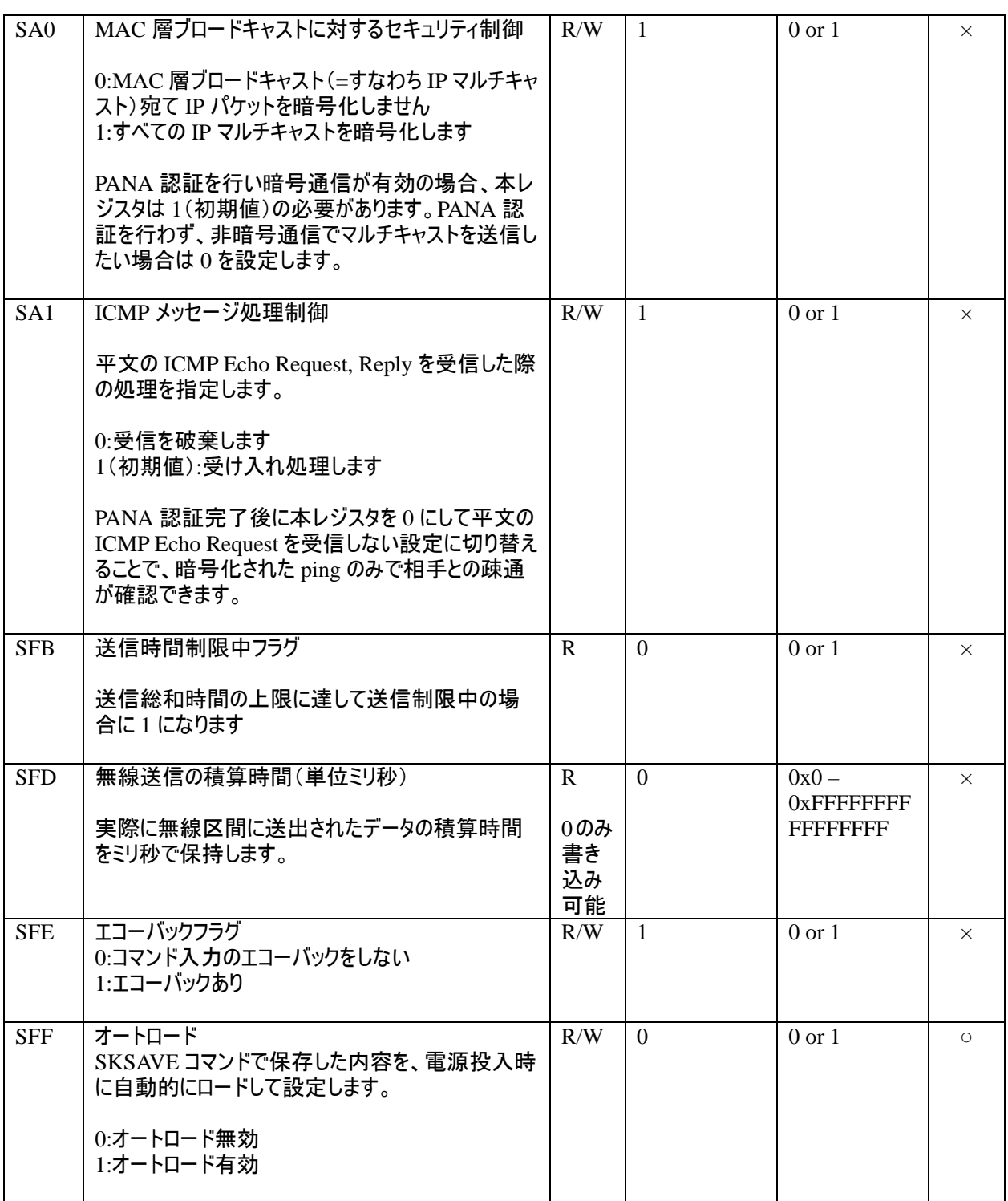

R: Read Only , R/W: Read and Write enable

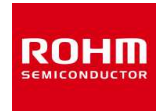

#### **4.2 SKINFO**

### 現在の主要な通信設定値を表示します。

コマンド例:

 **IPv6** アドレス**= FE80:0000:0000:0000:021D:1290:1234:5678** 

 **MAC** アドレス**=001D129012345678** 

**ch=0x21**(**33ch**)

**PAN ID = 0x8888** 

## で設定の場合

**SKINFO** 

**Response** 

## **EINFO FE80:0000:0000:0000:021D:1290:1234:5678 001D129012345678 21 8888 FFFE OK**

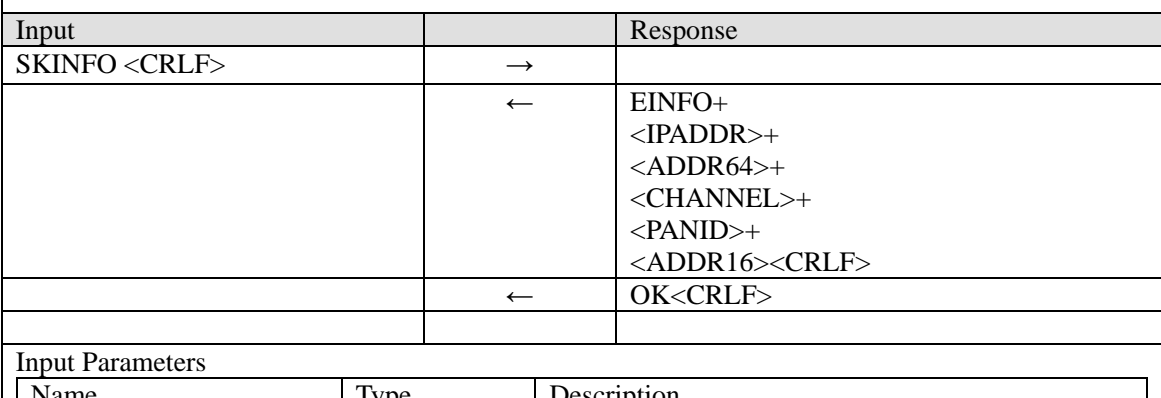

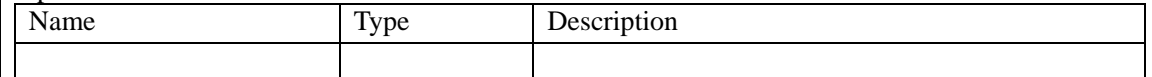

### Response Parameters

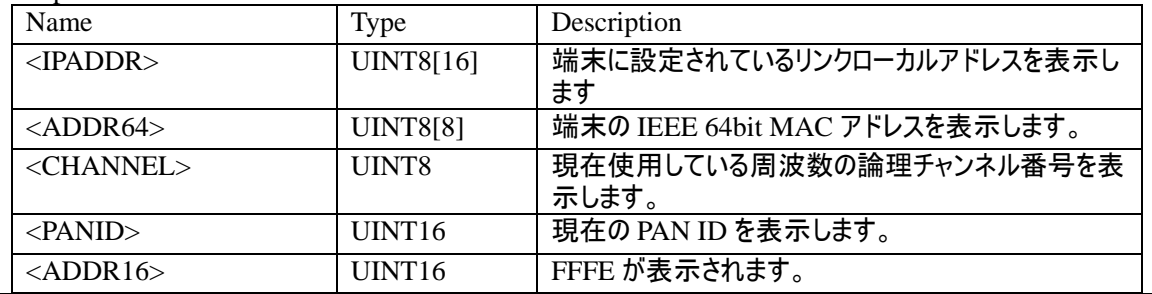

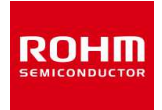

#### **4.3 SKSTART**

端末を **PAA (PANA** 認証サーバ**)**として動作開始します。

動作開始に先立って **PSK, PWD, Route-B ID** 等のセキュリティ設定を済ませておく必要が あります。本コマンドを発行すると自動的にコーディネータとして動作開始し **S15** レジス タ値は1になります。またアクティブスキャンに対して自動的に応答するようになります。 本コマンド発行前に確立していた **PANA** セッションはクリアされます。

コマンド例:

**Password = "0123456789AB"** 

 **RouteB ID = "00112233445566778899AABBCCDDEEFF"** 

**PAN ID = 0x8888** 

で **PAA** を起動する場合

 **SKSETPWD C 0123456789AB** 

**SKSETRBID 00112233445566778899AABBCCDDEEFF** 

**SKSREG S3 8888** 

**SKSTART** 

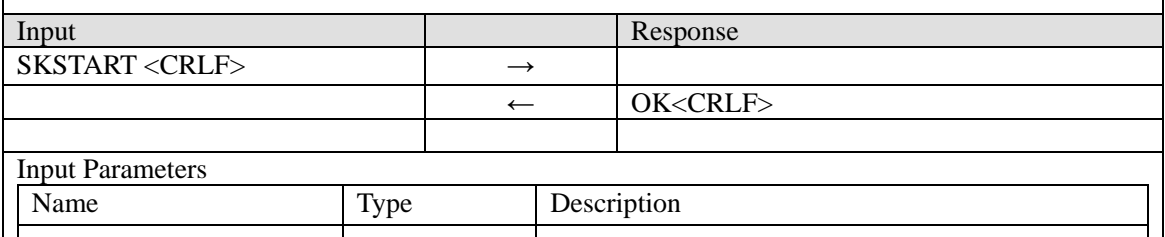

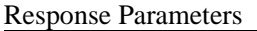

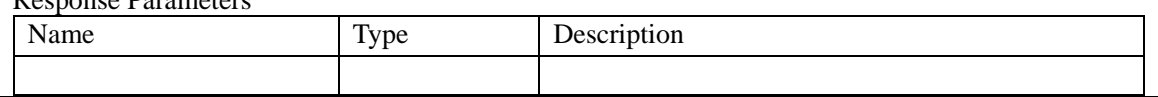

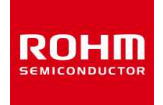

#### **4.4 SKJOIN**

指定した**<IPADDR>**に対して **PaC**(**PANA** 認証クライアント)として **PANA** 接続シーケン スを開始します。

**SKJOIN**発行前に**PSK, PWD, Route-B ID**等のセキュリティ設定を施しておく必要がありま す。

接続先は **SKSTART** コマンドで **PAA** として動作開始している必要があります。 接続の結果はイベントで通知されます。

**PANA** 接続シーケンスは **PaC** が **PAA** に対してのみ開始できます。

接続元(**PaC**):

接続が完了すると、指定した**<IPADDR>**に対するセキュリティ設定が有効になり、以後の 通信でデータが暗号化されます。

接続先(**PAA**):

接続先はコーディネータとして動作開始している必要があります。

**PSK** から生成した暗号キーを自動的に配布します。相手からの接続が完了すると接続元に 対するセキュリティ設定が有効になり、以後の通信でデータが暗号化されます。1つのデ バイスとの接続が成立すると、他デバイスからの新規の接続を受け付けなくなります。

コマンド例:

**Password = "0123456789AB"** 

 **RouteB ID = "00112233445566778899AABBCCDDEEFF"** 

**PAN ID = 0x8888** 

で **IP** アドレス **FE80:0000:0000:0000:021D:1290:1234:5678** の **PAA** へ接続する場合

**SKSETPWD C 0123456789AB** 

**SKSETRBID 00112233445566778899AABBCCDDEEFF** 

**SKSREG S3 8888** 

**SKJOIN FE80:0000:0000:0000:021D:1290:1234:5678** 

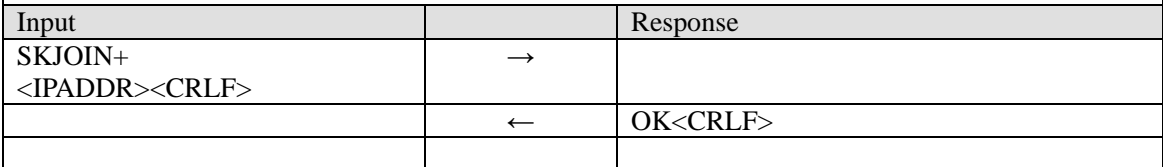

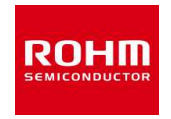

## BP35A1 コマンドリファレンスマニュアル(SE 版)

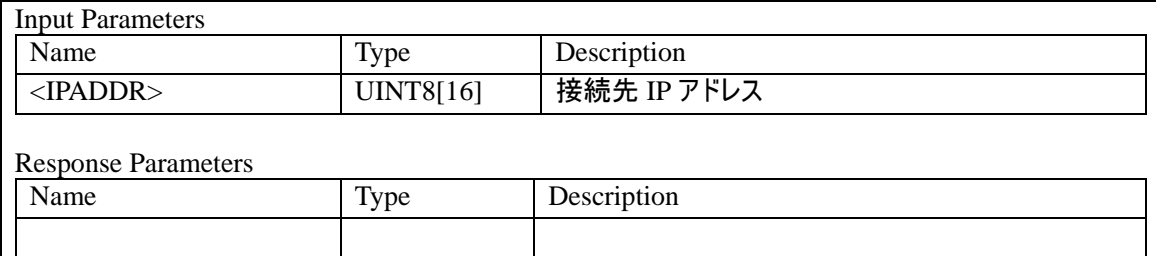

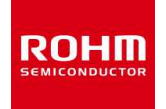

#### **4.5 SKREJOIN**

### 現在接続中の相手に対して再認証シーケンスを開始します。

再認証シーケンスの前に **SKJOIN** による接続が成功している必要があり、接続していない と **ER10** になります。

再認証に成功すると、暗号キーと **PANA** セッション期限が更新されます。

**PaC** は、**PAA** が指定したセッションのライフタイムの **80**%が経過した時点で、自動的に再 認証シーケンスを実行します。このため **SKREJOIN** コマンドは基本的に発行する必要があ りませんが、任意のタイミングで再認証したい場合には本コマンドを使います。

**PAA** は、セッションが更新されずにライフタイムが過ぎるとセッション終了要請を自動的 に発行します。

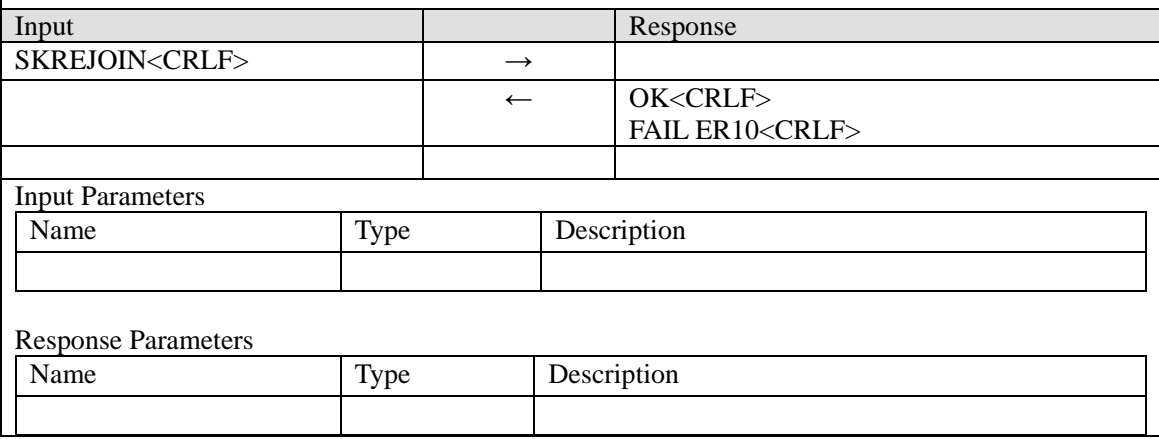

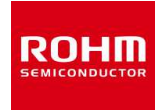

#### **4.6 SKTERM**

## 現在確立している **PANA** セッションの終了を要請します。

**SKTERM** は **PAA**、**PaC** どちらからでも実行できます。接続が確立していない状態でコマ ンドを発行すると **ER10** になります。

セッションの終了に成功すると暗号通信は解除されます。 また **PAA** は他デバイスからの接続を受け入れることができるようになります。

セッションの終了要請に対して相手から応答がなく **EVENT 28** が発生した場合、セッショ ンは終了扱いとなります。

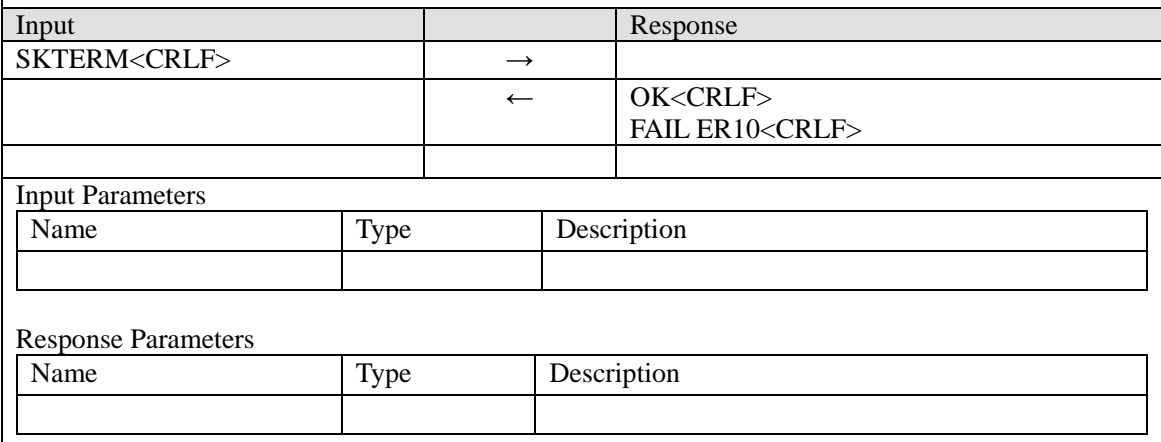

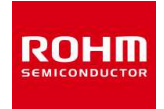

#### **4.7 SKSENDTO**

指定した宛先に **UDP** でデータを送信します。

**SKSENDTO** コマンドは以下の形式で正確に指定する必要があります。

**1)** アドレスは必ずコロン表記で指定してください。

**2)** ポート番号は必ず4文字指定してください。

**3)** データ長は必ず4文字指定してください。

**4)** セキュリティフラグは1文字で指定してください。

**5)** データは入力した内容がそのまま忠実にバイトデータとして扱われます。スペース、改 行もそのままデータとして扱われます。

**6)** データは、データ長で指定したバイト数、必ず入力してください。サイズが足りないと、 指定したバイト数揃うまでコマンド受け付け状態から抜けません。

**7)** データ部の入力はエコーバックされません。

コマンド例:

**SKSENDTO 1 FE80:0000:0000:0000:021D:1290:1234:5678 0E1A 0 0005 01234** 

**("01234"**は画面にエコーバックされません**)** 

ターミナルソフトで入力した場合、**5** バイトで **0x30, 0x31. 0x32, 0x33, 0x34** が送信されます。

**WOPT** コマンドで初期設定(バイナリ表示設定)では、データは **16** 進数 **ASCII** 表現であ る必要はありません。受信側では、入力した内容がそのまま忠実に出力されます。 **SK STACK** のオリジナル仕様設定(**WOPT** コマンドで **16** 進 **ASCII** 設定)では、

受信側では、受信データの **16** 進数 **ASCII** 表現で表示されます。

相手側に伝わる送信元ポート番号は、**<HANDLE>**で指定した **UDP** ハンドルの待受ポート 番号となります。未使用のハンドルを指定すると **ER10** になります。

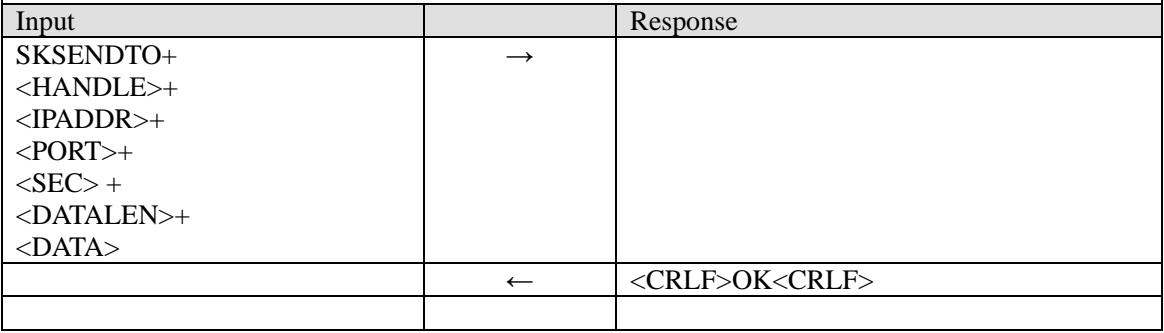

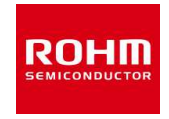

## BP35A1 コマンドリファレンスマニュアル(SE 版)

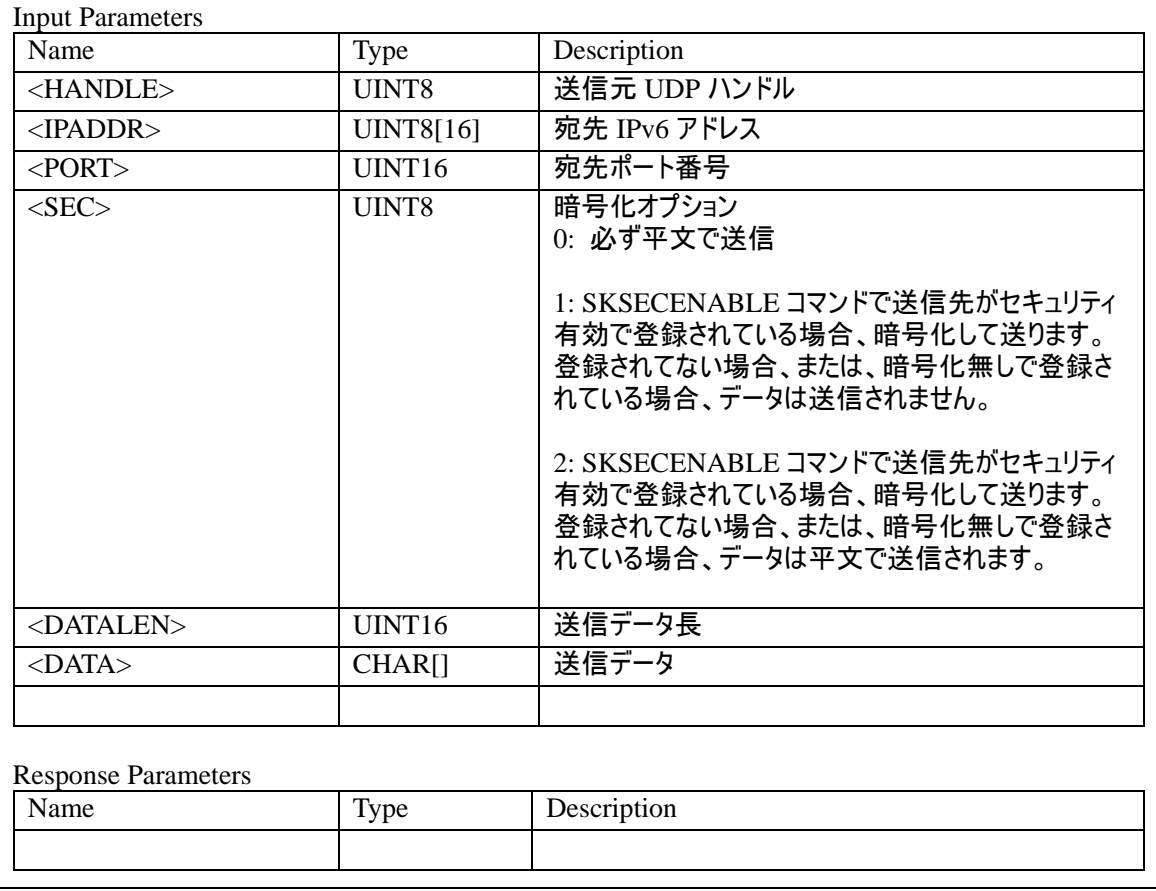

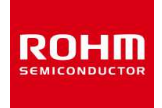

#### **4.8 SKCONNECT**

指定した宛先に **TCP** の接続要求を発行します。

相手側は指定したポートで **TCP** の接続待ち受けを開始している必要があります。

接続処理の結果は **ETCP** イベントで通知されます。接続に成功した場合、**ETCP** イベント でコネクションに対応するハンドル番号が通知されます。以後、データ送信や切断処理は このハンドル番号を指定します。

同じ**<LPORT>**と**<RPORT>**の組み合わせですでに何らかの宛先と接続が確立している場 合、**ER10** エラーとなります。このため**<LPORT>**は **0** 以外のランダムな数値を指定するこ とを推奨します。**( <LPORT>**は自端末の待受ポート番号である必要はありません**)**  接続処理の実行途中に本コマンドが発行されると **ER10** エラーとなります。

コマンド例:

接続先 **IPv6** アドレス**= FE80:0000:0000:0000:021D:1290:1234:5678** の

ポート番号:**3610**(**0x0E1A**)(**ECHONET Lite** 用)に接続要求する場合

**SKCONNECT FE80:0000:0000:0000:021D:1290:1234:5678 0E1A 0E1A** 

接続に成功するとコーディネータとデバイスの両端末で以下の様にイベントが表示され、コネク

#### ションのハンドル番号が **1** であることを示します。

**Response** 

**OK** 

**ETCP 01 01 FE80:0000:0000:0000:021D:1290:1234:5678 0E1A 0E1A** 

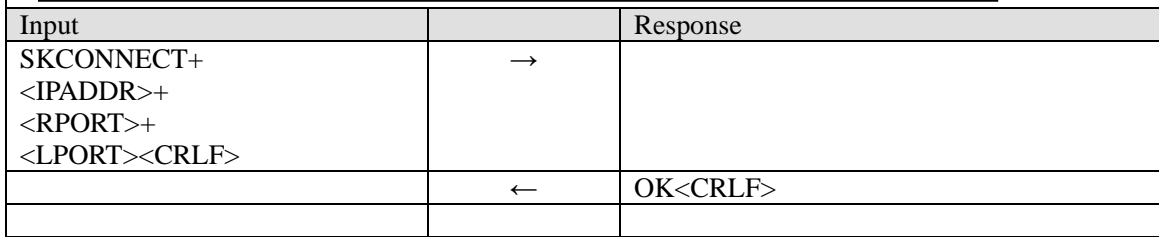

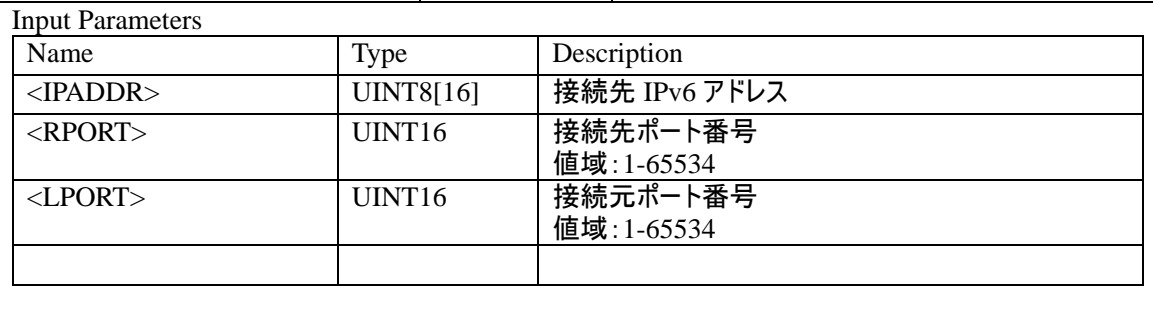

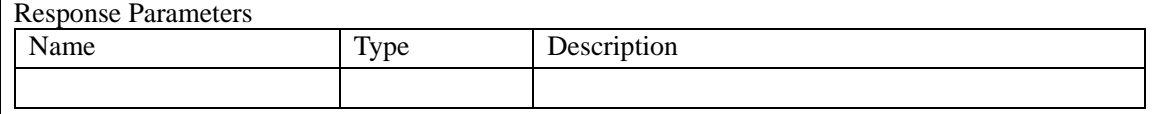

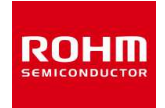

**4.9 SKSEND** 

指定したハンドル番号に対応する**TCP**コネクションを介して接続相手にデータを送信しま す。

送信処理の結果は **ETCP** イベントで通知されます。

すでにデータが送信中の場合、本コマンドを発行すると **FAIL ER10** になります。

**SKSEND** は以下の形式で正確に指定する必要があります。

**1)** アドレスは必ずコロン表記で指定してください。

- **2)** ポート番号は必ず **4** 文字指定してください。
- **3)** データ長は必ず **4** 文字指定してください。
- **4)** データは入力した内容がそのまま忠実にバイトデータとして扱われます。
- スペース、改行もそのままデータとして扱われます。

**5)** データは、データ長で指定したバイト数、必ず入力してください。サイズが足りないと、 指定したバイト数揃うまでコマンド受け付け状態から抜けません。

**6)** データ部の入力はエコーバックされません。

コマンド例:

**SKSEND 1 0005 01234** 

**("01234"**は画面にエコーバックされません**)** 

ターミナルソフトで入力した場合、**5** バイトで **0x30, 0x31. 0x32, 0x33, 0x34** が送信されます。

**WOPT** コマンドで初期設定(バイナリ表示設定)では、データは **16** 進数 **ASCII** 表現であ る必要はありません。受信側では、入力した内容がそのまま忠実に出力されます。 **SK STACK** のオリジナル仕様設定(**WOPT** コマンドで **16** 進 **ASCII** 設定)では、

受信側では、受信データの **16** 進数 **ASCII** 表現で表示されます。

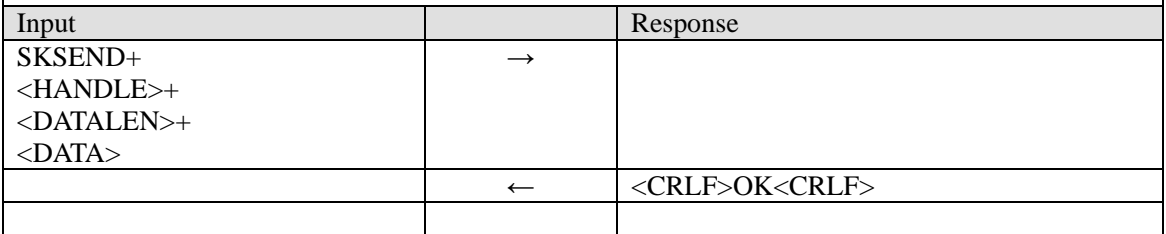

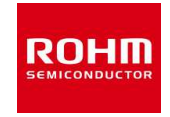

## BP35A1 コマンドリファレンスマニュアル(SE 版)

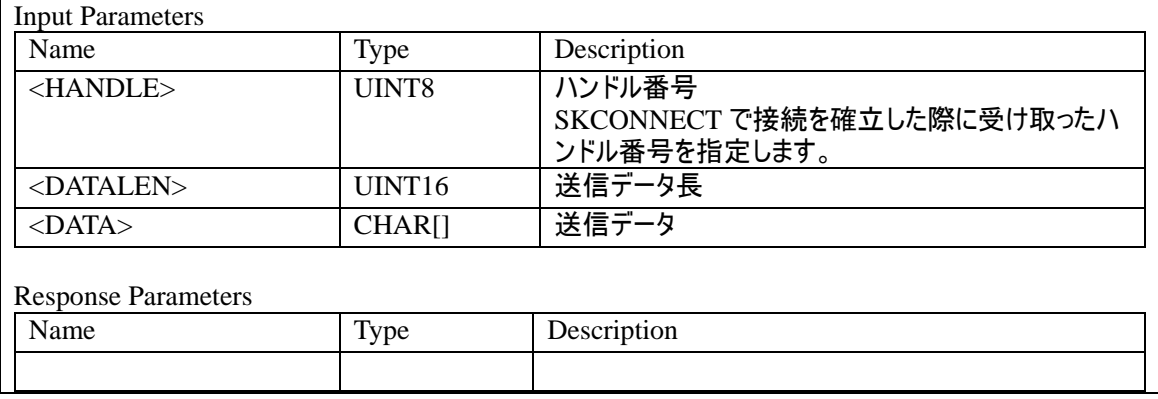

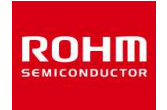

#### **4.10 SKCLOSE**

# 指定したハンドルに対応する **TCP** コネクションの切断要求を発行します。 切断処理の結果は **ETCP** イベントで通知されます。

すでに切断初折が実行中の場合、本コマンドを発行すると **FAIL ER10** になります。

コマンド例:

ハンドル番号 **1**(デフォルトはポート番号:**3610**)の **TCP** コネクションの切断要求をする 場合

 $\overline{\phantom{0}}$ 

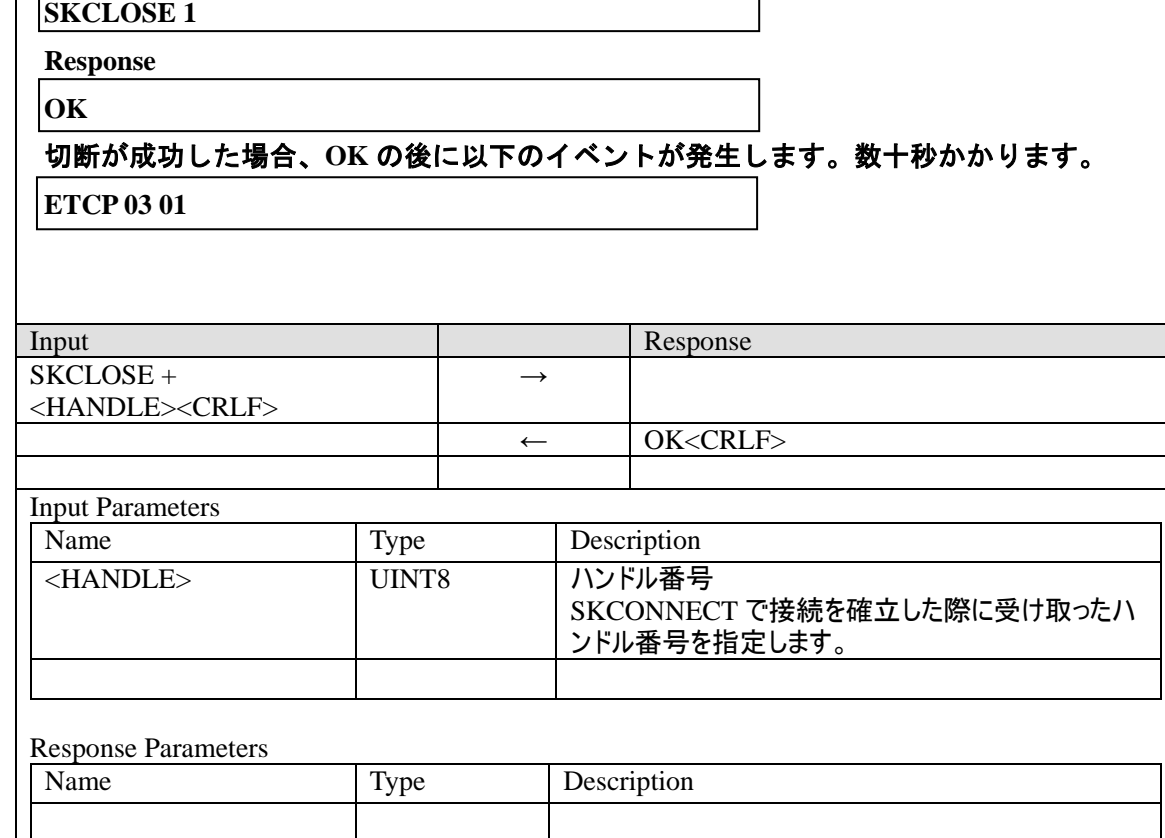

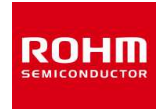

#### **4.11 SKPING**

指定した **IPv6** 宛てに **ICMP Echo request** を送信します。

**Echo reply** を受信すると **EPONG** イベントで通知されます。

## コマンド例:

 **IPv6** アドレス**= FE80:0000:0000:0000:021D:1290:1234:5678** 宛に

**ICMP Echo request** を送信する場合

**SKPING FE80:0000:0000:0000:021D:1290:1234:5678** 

**Response** 

**OK** 

**Echo reply** を受信した場合

**EPONG FE80:0000:0000:0000:021D:1290:1234:5678** 

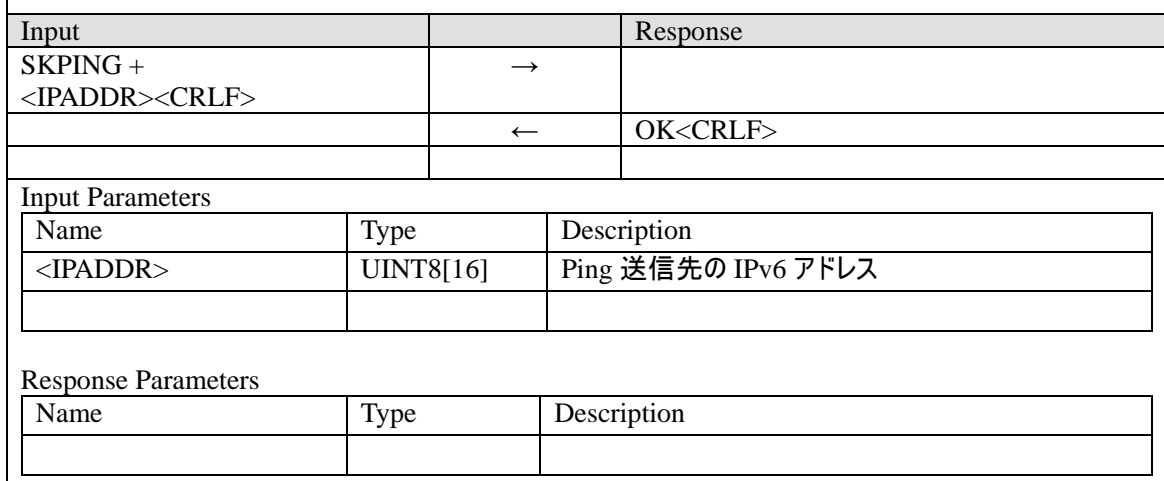

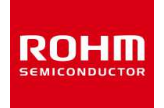

#### **4.12 SKSCAN**

### 指定したチャンネルに対してアクティブスキャンまたは **ED** スキャンを実行します。

アクティブスキャンは、**PAN** を発見する度に **EPANDESC** イベントが発生して内容が通知 されます。その後、指定したすべてのチャンネルのスキャンが完了すると **EVENT** イベン トが **0x1E** コードが発生して終了を通知します。

**ED** スキャンは、スキャンが完了した時点で **EEDSCAN** イベントが発生します。

**MODE** に **2** を指定すると、拡張ビーコン要求の **Payload IE** に **Pairing Sub-ID** が付与されま す。**Pairing** 値**(8** バイト**)**は **S0A** で設定します。

**Pairing ID** が付与された拡張ビーコン要求を受信したコーディネータは、同じ **Pairing** 値が 設定されている場合に、拡張ビーコンを応答します。

**MODE** に **3** を指定すると、拡張ビーコン要求に **Information Element** を含めません。コー ディネータは拡張ビーコンを応答します。

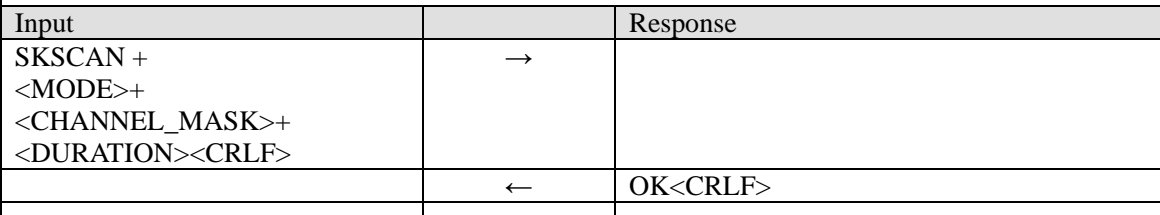

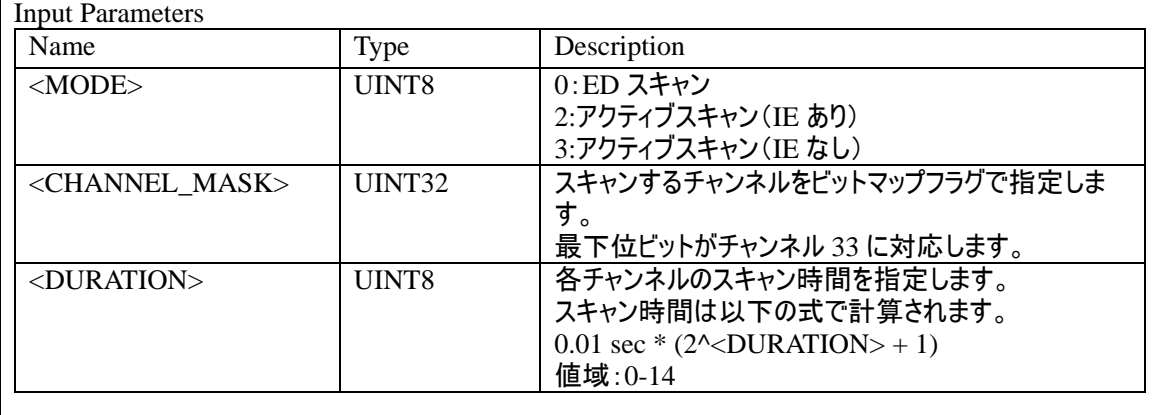

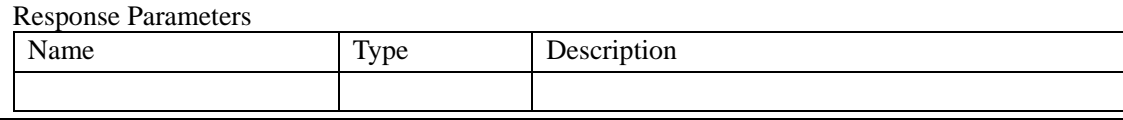

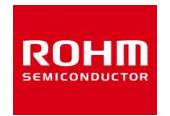

#### **4.13 SKREGDEV**

# セキュリティを適用するため、指定した **IP** アドレスを端末に登録します。 登録数が上限の場合、**FAIL ER10** が戻ります。

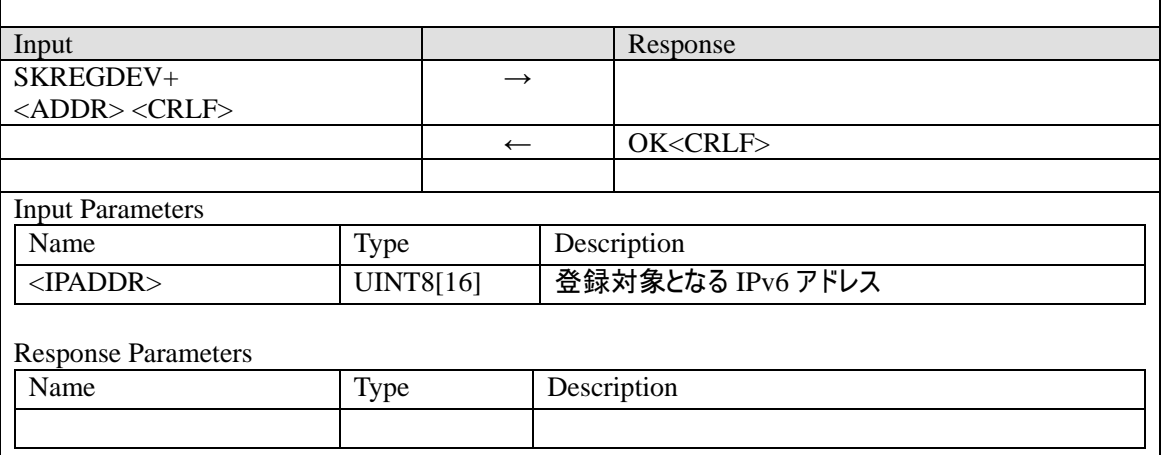

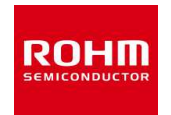

### **4.14 SKRMDEV**

# 指定した **IP** アドレスのエントリーをネイバーテーブル、ネイバーキャッシュから強制的に 削除します。

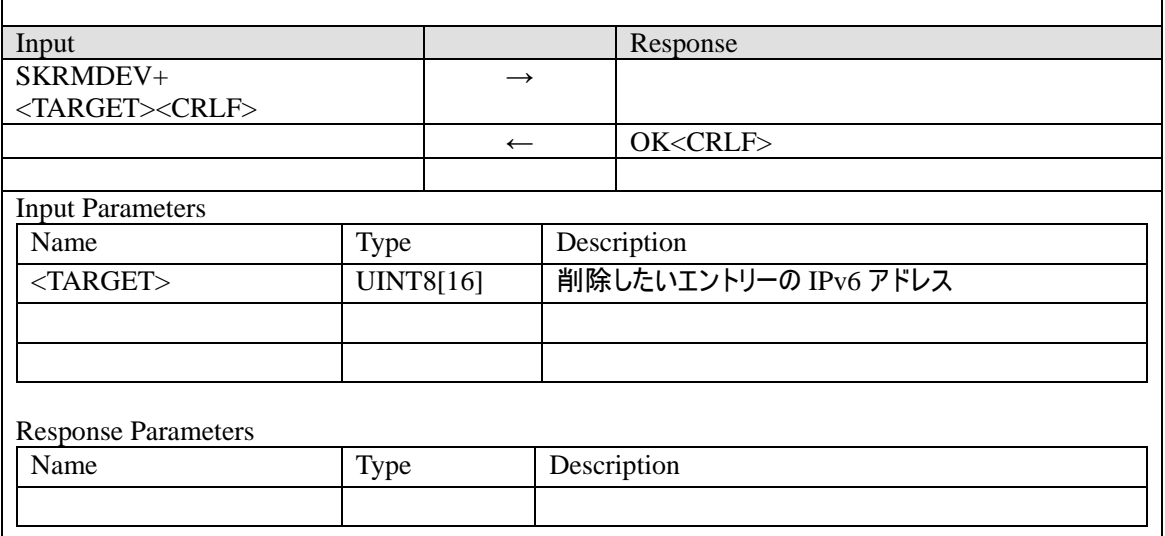

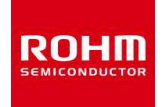

**4.15 SKSETKEY** 

指定されたキーインデックスに対する暗号キー**(128bit)**を、**MAC** 層セキュリティコンポー ネントに登録します。

本コマンドでキーを設定後、**SKSECENABLE** コマンドで対象デバイスのセキュリティ設定 を有効にすることで、以後、そのデバイスに対するユニキャストが **MAC** 層で暗号化され ます。

指定したキーの桁が **16** バイト(**ASCII 32** 文字)より多い場合、**ER06** になります。 桁が **16** バイトより少ない場合、キーの内容が不定になり、**OK** または **FAIL** どちらになる か不定です。必ず **32** 文字を指定してください。

暗号キーの登録容量を超えている場合、**FAIL ER10** になります。指定したキーインデック スに既存の設定がある場合、新しい設定で上書き登録されます。

登録に成功するとカレントキーインデックスが指定した**<INDEX>**に切り替わります。

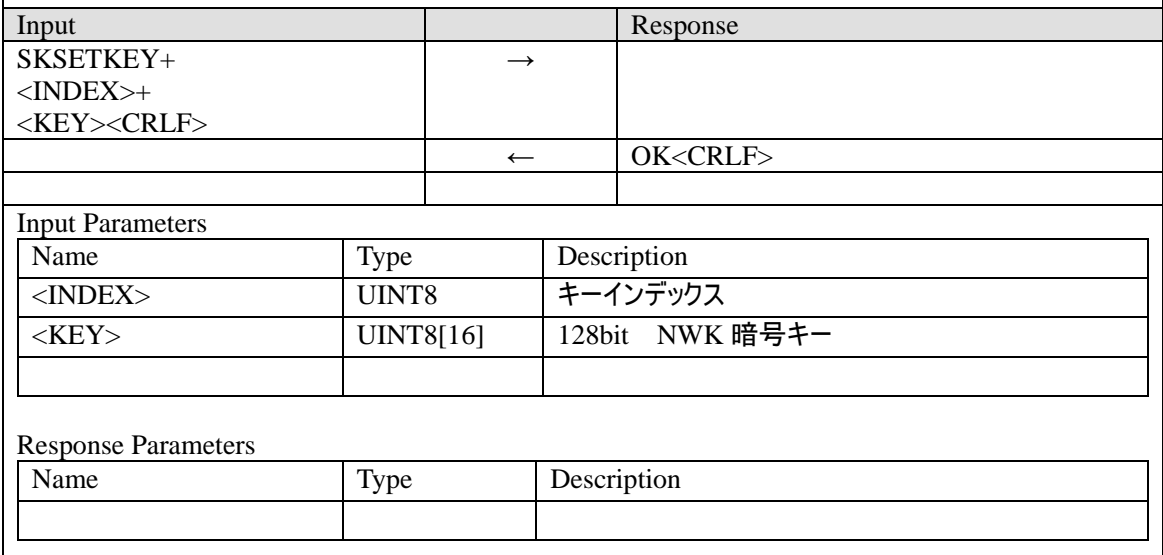

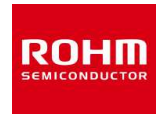

#### **4.16 SKRMKEY**

# 指定されたキーインデックスに対する暗号キー**(128bit)**を、**MAC** 層セキュリティコンポー ネントから削除します。

## 指定したキーインデックスが登録されていない場合、**FAIL ER10** になります。

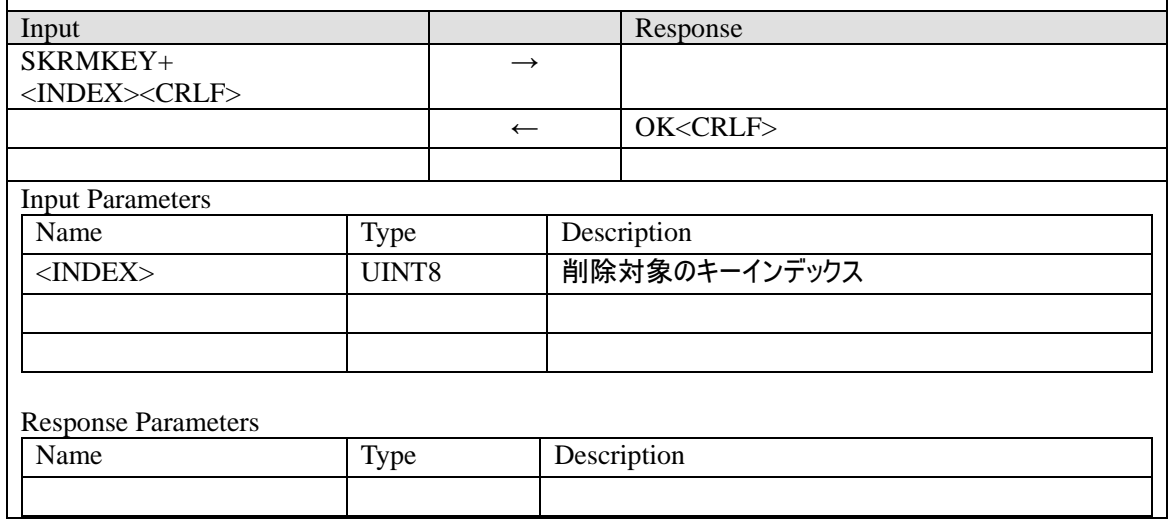

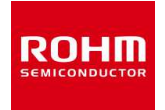

#### **4.17 SKSECENABLE**

指定した **IP** アドレスに対する **MAC** 層セキュリティの有効・無効を指定します。

指定する **IPADDR** は、事前に **SKREGDEV** コマンドで登録されている必要があります。登 録されていない **IP** アドレスを指定すると **FAIL ER10** になります。

**<MODE>**が **1** の場合、指定した**<IPADDR>**に対する**<MACADDR>**情報が更新されます。 **<MODE>=1** で登録に成功した場合、この**<MACADDR>**に対応する **MAC** 層フレームカウ ンタが **0** で初期化されます。

**<MODE>**が **0** の場合、セキュリティの適用が無効になるだけで、**<MACADDR>**情報は更新 されません(値は無視されます)。

# 本コマンドによるセキュリティ設定は送信時に適用されるものです。受信時は、受信した **MAC** フレームの内容により必要な復号化が行われます。

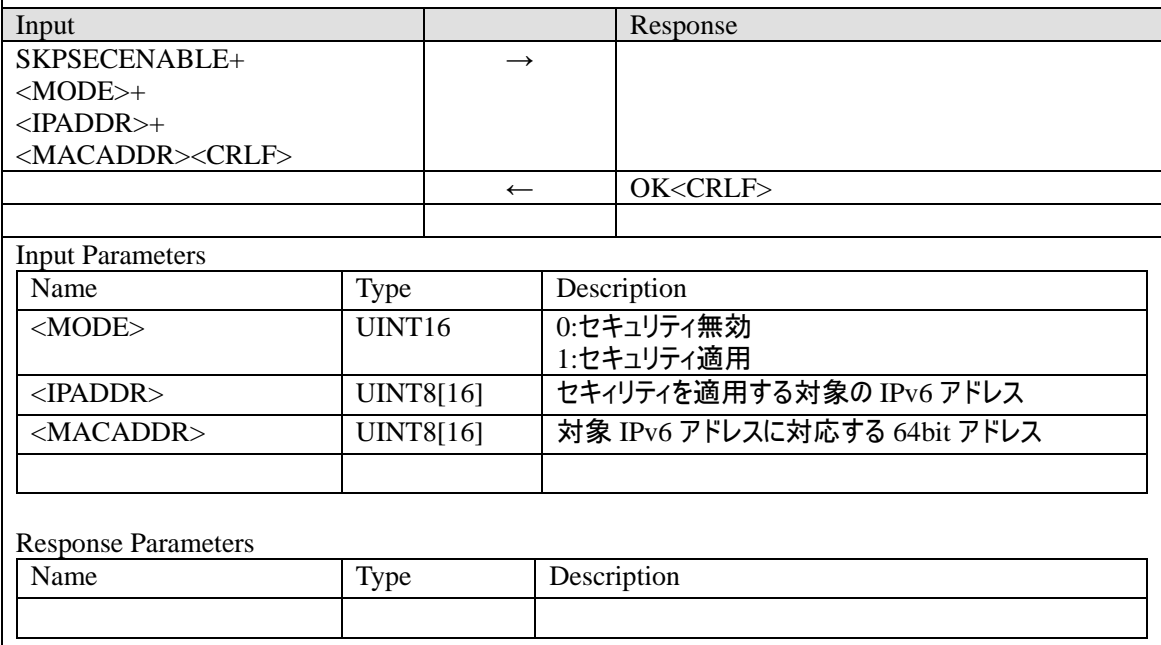

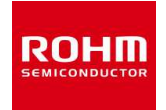

#### **4.18 SKSETPSK**

### **PANA** 認証に用いる **PSK** を登録します。

すでに **PSK** が登録されている場合は新しい値で上書きされます。

**<KEY>**のバイト列は **ASCII 2** 文字で1バイトの **HEX** 表現で指定します。そのため**<LEN>** で指定する **PSK** 長の **2** 倍の文字入力が必要です。

**PSK** を変更するには、**SKRESET** でリセットした後、再度、**SKSETPSK** コマンドを発行す る必要があります。

\*)**PSK** は **16** バイトの必要があります。そのため **LEN** は **0x10** 以外で **FAIL ER06** になり ます。また**<KEY>**が **32** 文字(**16** バイト)に足りない場合は、不足分が不定値になります。

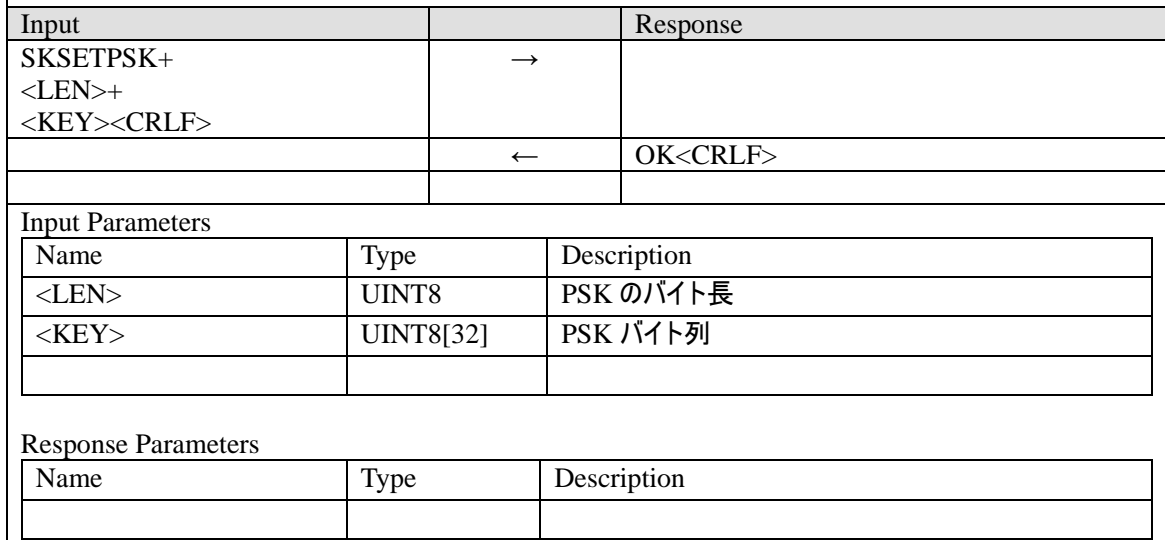

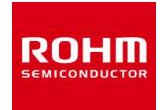

#### **4.19 SKSETPWD**

## **PWD** で指定したパスワードから **PSK** を生成して登録します。

# **SKSETPSK** による設定よりも本コマンドが優先され、**PSK** は本コマンドの内容で上書きさ れます。

## \*)**<PWD>**の文字数が指定した**<LEN>**に足りない場合、不足分は不定値になります。

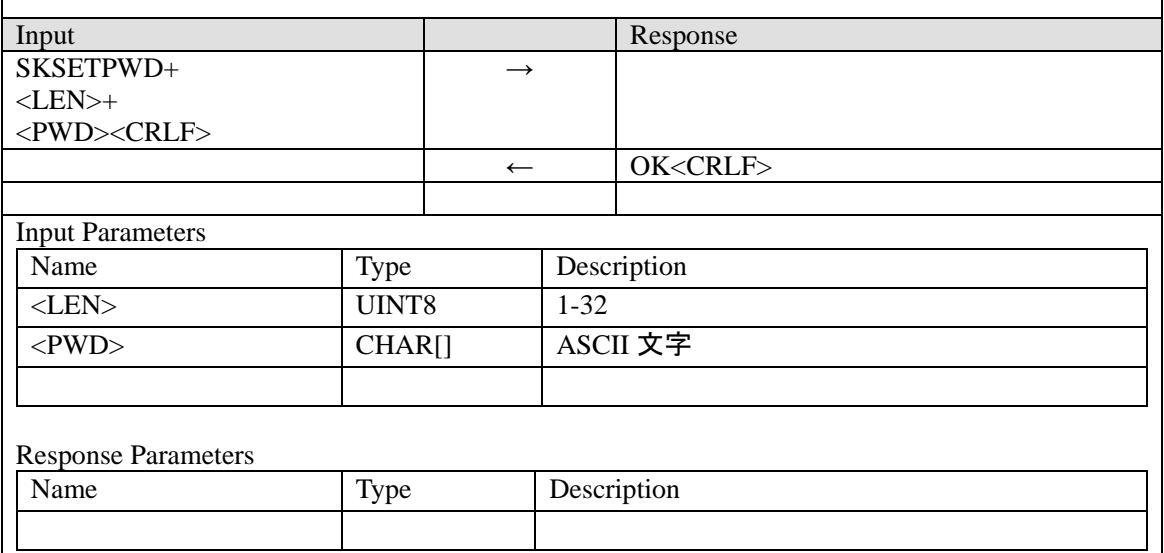

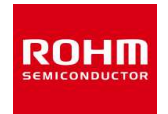

### **4.20 SKSETRBID**

# 指定された**<ID>**から各 **Route-B ID** を生成して設定します。 **Pairing ID (SA** レジスタ**)**として**<ID>**の下位 **8** 文字が設定されます。

# \*)**<ID>**は **ASCII 32** 文字必要で、足りない場合、不足分が不定値になります。

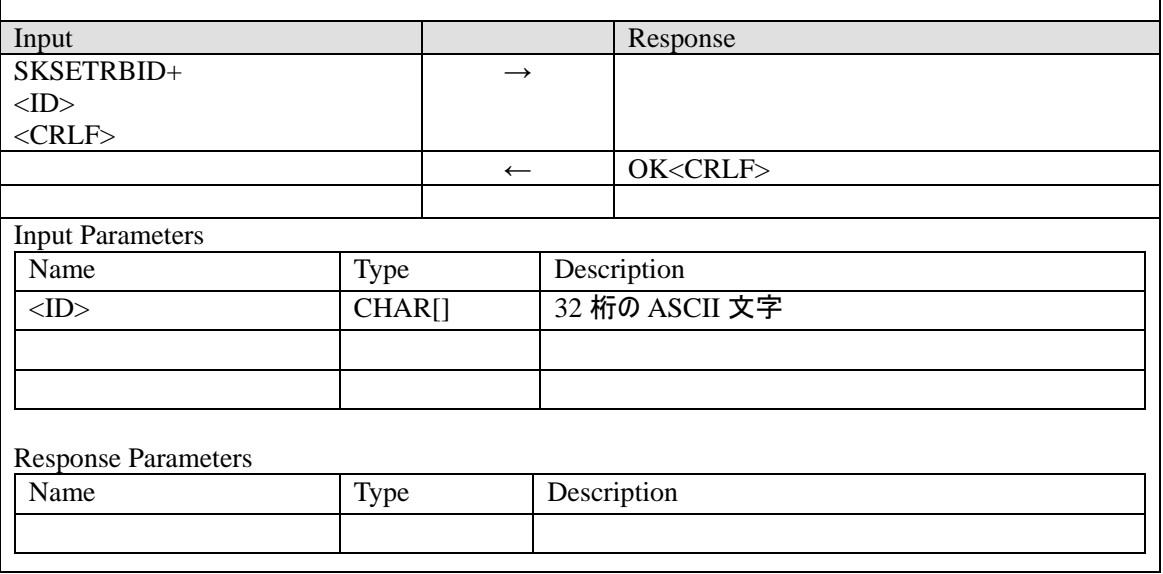

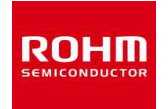

#### **4.21 SKADDNBR**

指定した **IP** アドレスと **64bit** アドレス情報を、**IP** 層のネイバーキャッシュに **Reachable** 状 態で登録します。これによってアドレス要請を省略して直接 **IP** パケットを出力することが できます。

同じ **IP** アドレスがエントリーされている場合は設定が上書きされます。

ネイバーキャッシュがすでに一杯の場合は最も古いエントリーが削除され、ここで指定し た **IP** アドレスが登録されます。

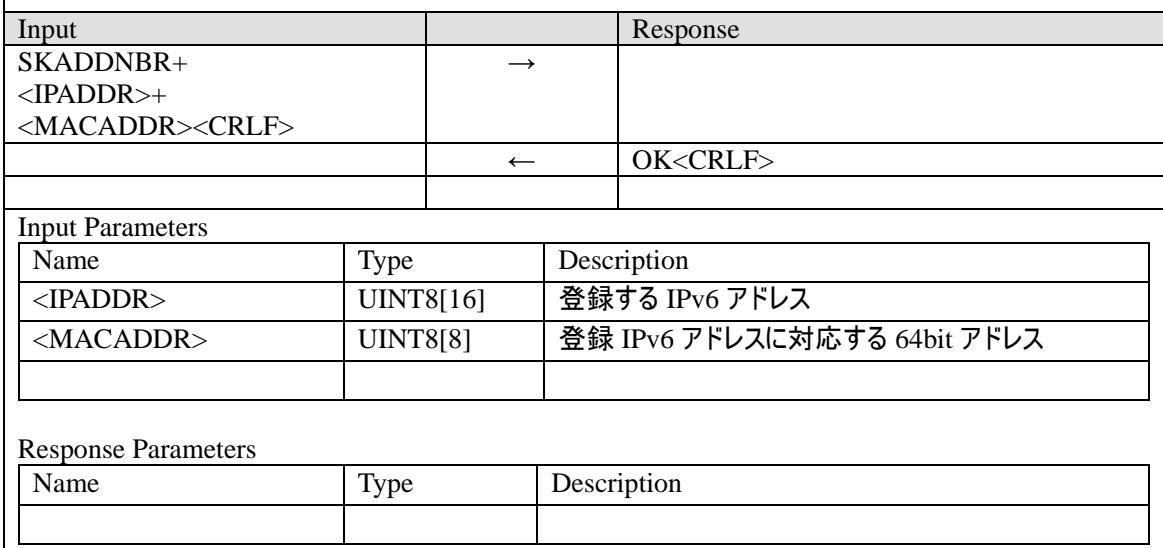
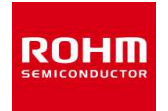

#### **4.22 SKUDPPORT**

**UDP** の待ち受けポートを指定します。

設定したポートは、**SKSAVE** コマンドで保存した後、電源再投入時にオートロード機能で ロードした場合に有効になります。

コマンド例:

ハンドル番号 **3**(デフォルトはポート未設定)にポート番号 **80**(**0x0050**)を設定する場合  **SKUDPPORT 3 0050** 

**Response** 

**OK** 

※本設定は不揮発性メモリに保存できます。

方法としては、オートロード設定(**SFF** レジスタ)を有効にし、**SKSAVE** コマンドで不揮 発メモリに保存することで、電源再投入後に本ポート設定が不揮発メモリからオートロー ドされます。

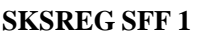

**SKSAVE** 

### ポート設定状態については、**SKTABLE E** コマンドで確認できます。

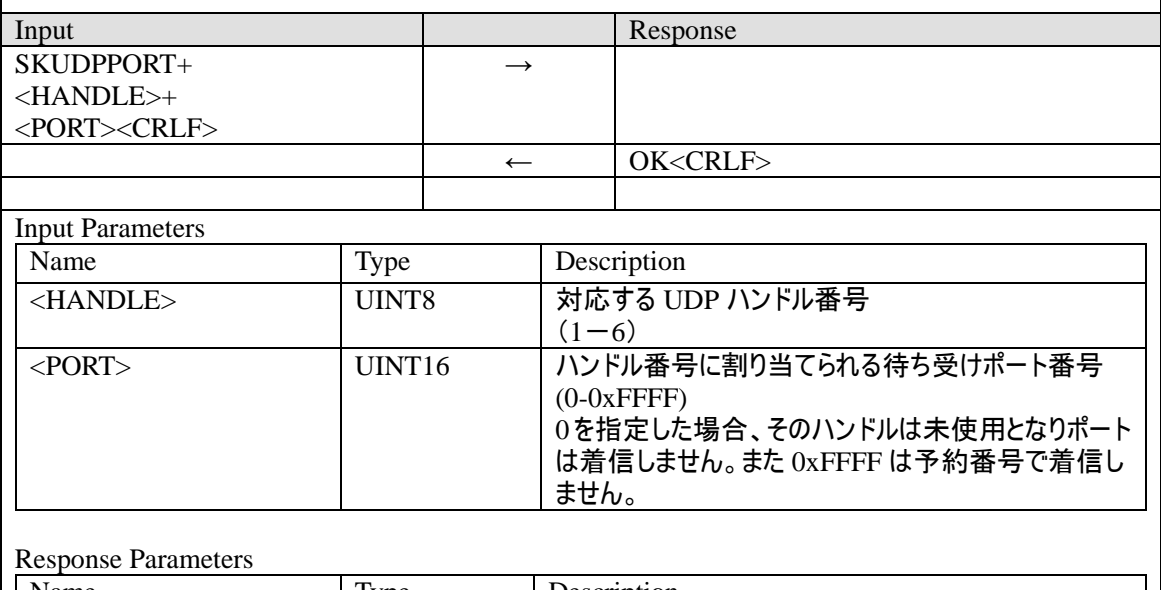

Name | Type | Description

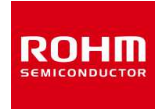

#### **4.23 SKTCPPORT**

**TCP** の待ち受けポートを指定します。

設定したポートは、**SKSAVE** コマンドで保存した後、電源再投入時にオートロード機能で ロードした場合に有効になります。

コマンド例:

ハンドル番号 **2**(デフォルトはポート未設定)にポート番号 **80**(**0x0050**)を設定する場合  **SKTCPPORT 2 0050** 

**Response** 

**OK** 

※本設定は不揮発性メモリに保存できます。

方法としては、オートロード設定(**SFF** レジスタ)を有効にし、**SKSAVE** コマンドで不揮 発メモリに保存することで、電源再投入後に本ポート設定が不揮発メモリからオートロー ドされます。

**SKSREG SFF 1** 

**SKSAVE** 

### ポート設定状態については、**SKTABLE E** コマンドで確認できます。

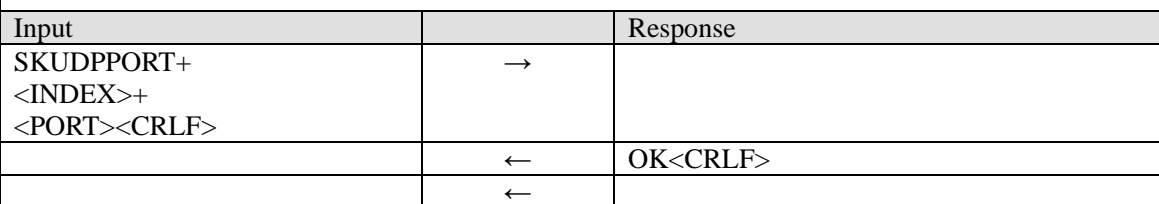

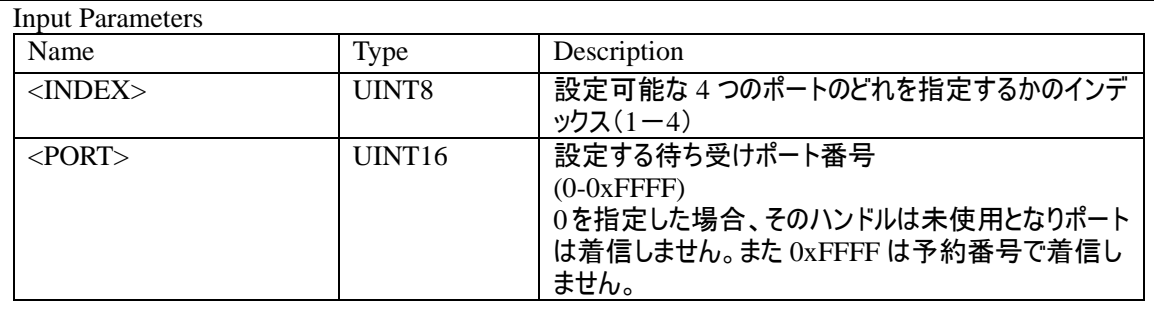

Response Parameters

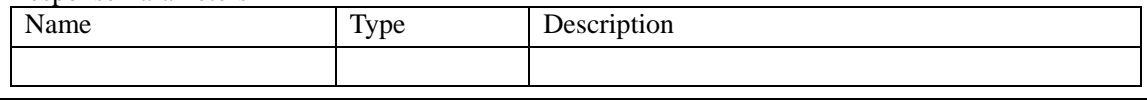

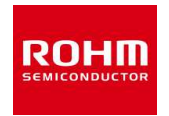

#### **4.24 SKSAVE**

# 現在の仮想レジスタの内容を不揮発性メモリに保存します。 何らかの要因で保存に失敗した場合、**FAIL ER10** エラーになります。 Input Response SKSAVE<CRLF> **→** ← OK<CRLF> Input Parameters Name Type Description Response Parameters Name Type Description

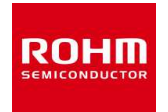

#### **4.25 SKLOAD**

## 不揮発性メモリに保存されている仮想レジスタの内容をロードします。 何らかの要因でロードに失敗した場合、**FAIL ER10** エラーになります。 内容が保存されていない状態でロードを実行すると **L ER10** になります。

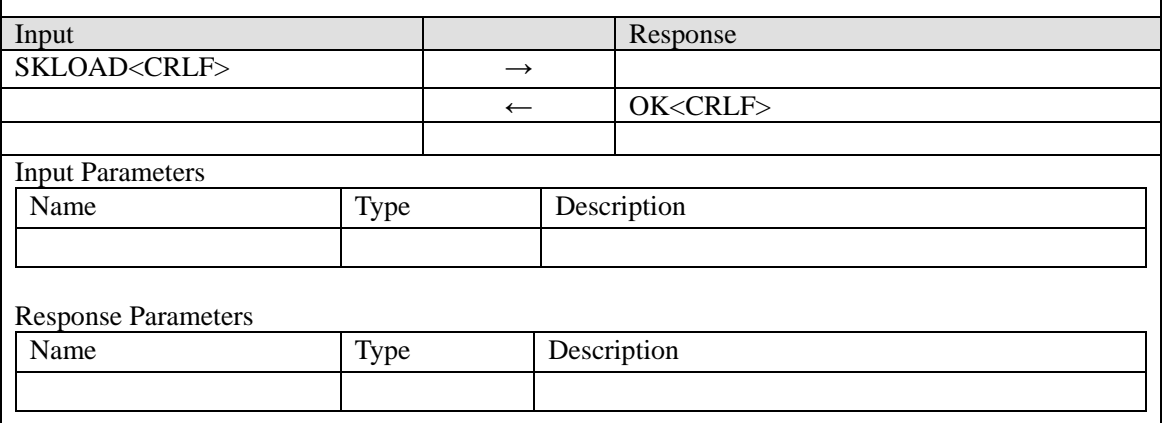

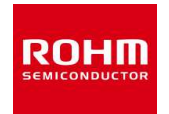

#### **4.26 SKERASE**

## レジスタ保存用の不揮発性メモリエリアを初期化して、未保存状態に戻します。 本コマンドを実行後、**SKLOAD** コマンドを発行すると **SKLOAD** コマンドは **ER10** エラー を返すようになります。

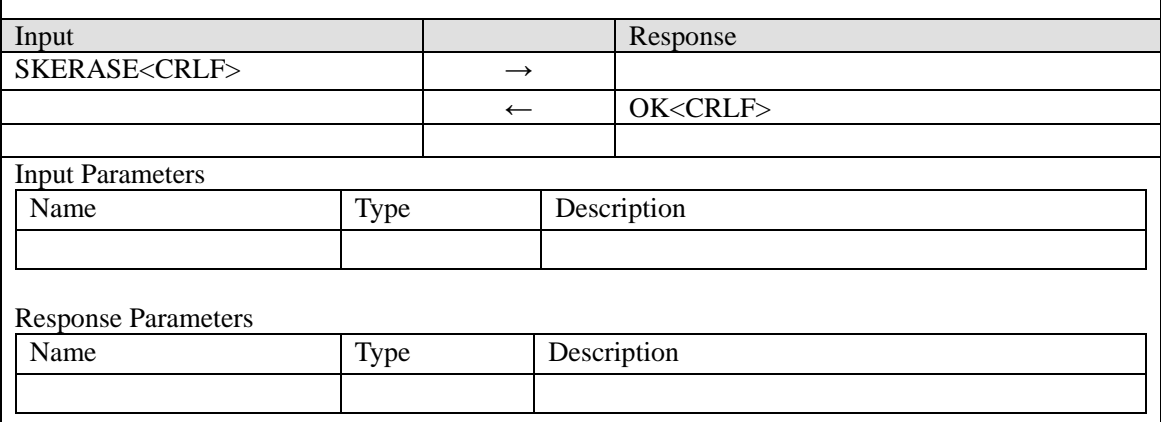

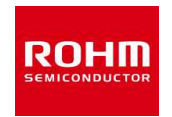

#### **4.27 SKVER**

## **SKSTACK IP のファームウェアバージョンを表示します。 EVER** イベントが発生します。 Input Response SKVER<CRLF> **→ ←** EVER + <VERSION><CRLF> OK<CRLF> Input Parameters Name Type Description Response Parameters Name Type Description <VERSION> CHAR[] x.x.x形式のバージョン番号が ASCII 文字で出力され ます。

#### **4.28 SKAPPVER**

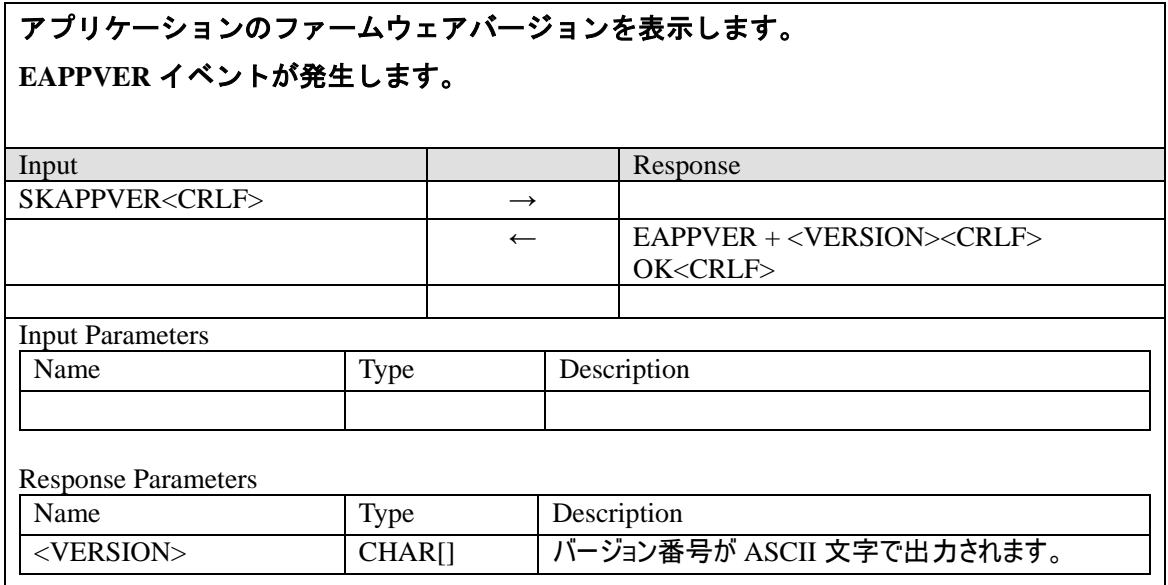

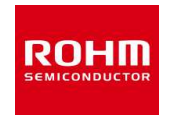

#### **4.29 SKRESET**

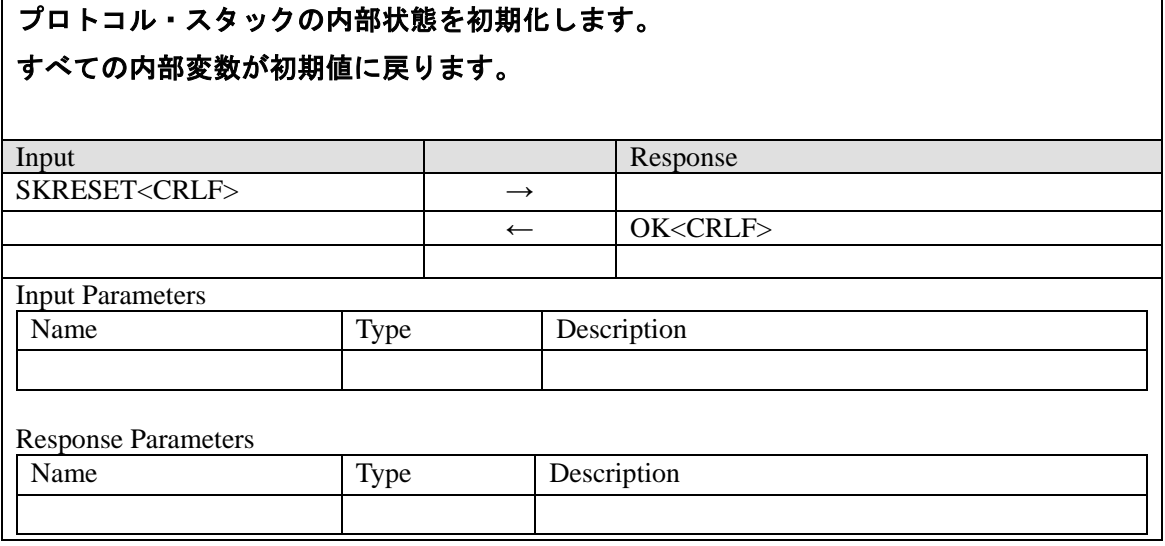

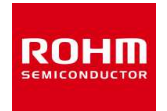

#### **4.30 SKTABLE**

## **SKSTACK IP** 内の各種テーブル内容を画面表示します。 表示するテーブルに対応したイベントが発生します。

## コマンド例:

**SKTABLE 1** 

**Response** 

**EADDR** 

**FE80:0000:0000:0000:021D:1290:1234:5678** 

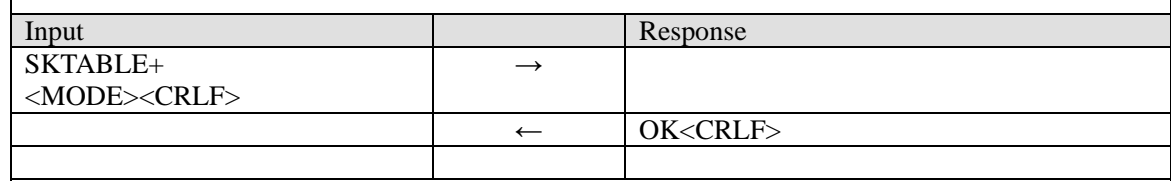

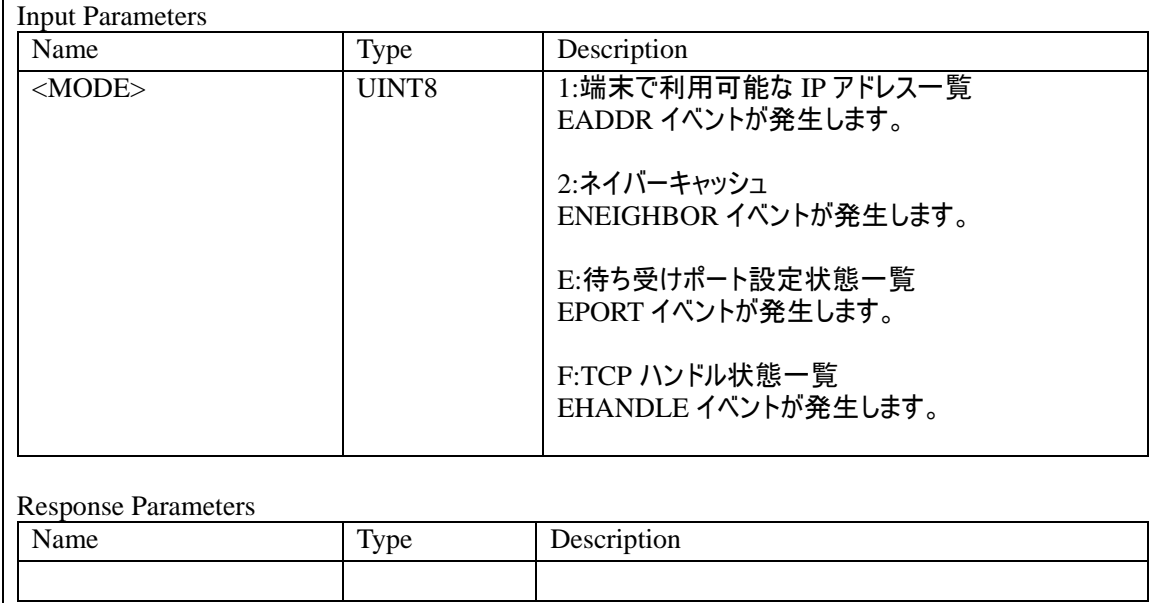

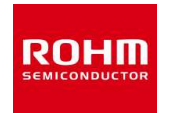

#### **4.31 SKDSLEEP**

## スリープモードに移行します。

## スリープモードから通常モード(受信モード)へは、**5** 番端子**(WKUP** 端子**)**を**"L"**にするこ とで復帰します。**WKUP** 端子は通常は**"H"**にして下さい。

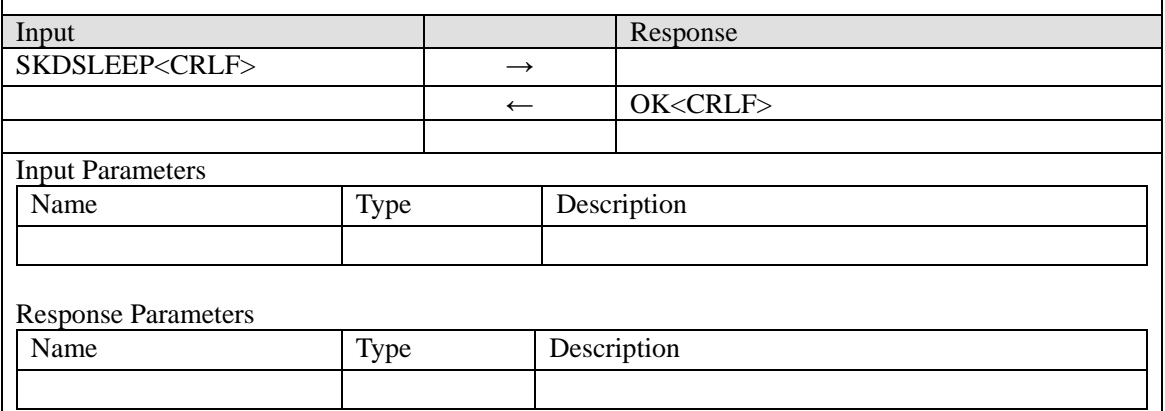

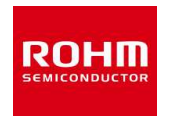

#### **4.32 SKRFLO**

## 受信時のローカル周波数を **Lower Local** か **Upper Local** に設定します。

# ただし、**IF** 周波数は、**720kHz** になります。(データレート **100kbps**)

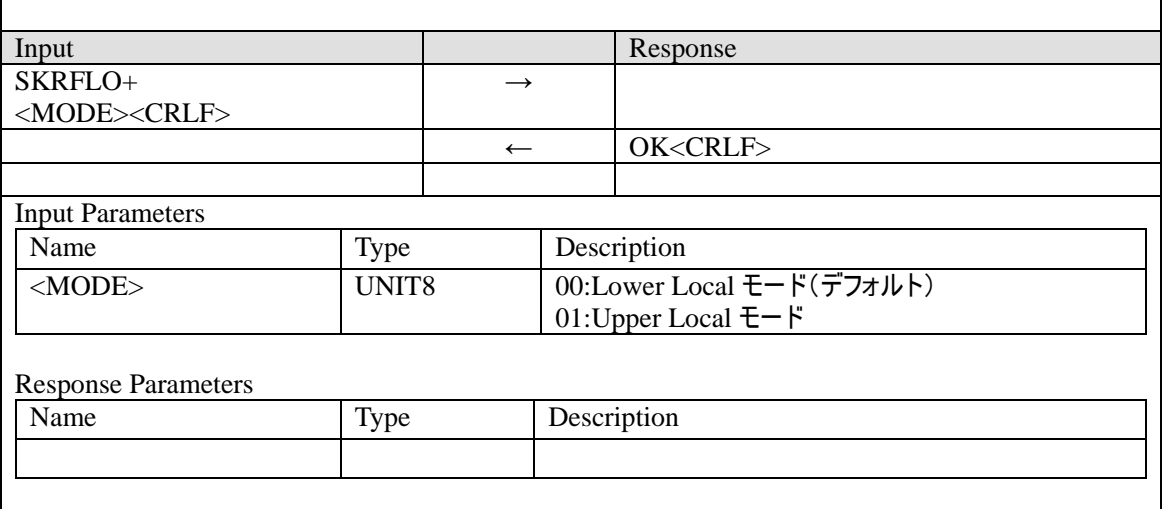

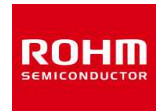

### **4.33 SKLL64**

**MAC** アドレス**(64bit)**から **IPv6** リンクローカルアドレスへ変換した結果を表示します。

## コマンド例:

**SKLL64 001D129012345678** 

## **Response**

**FE80:0000:0000:0000:021D:1290:1234:5678** 

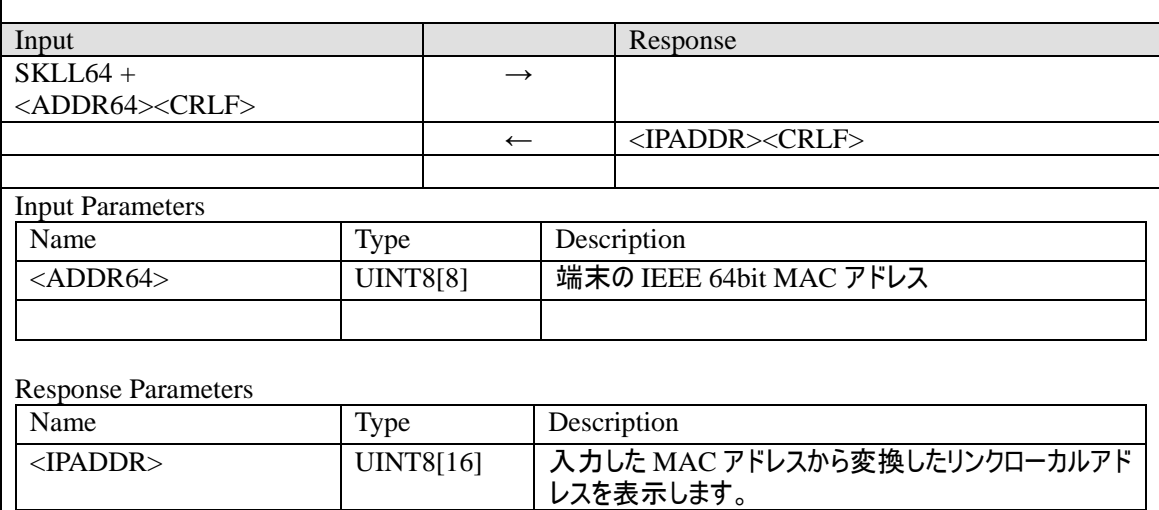

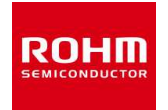

#### **4.34 WOPT (**プロダクト設定コマンド**)**

**ERXUDP**、**ERXTCP** のデータ部の表示形式を設定します。

コマンド例:

「**16** 進 **ASCII** 文字(**SK STACK** オリジナル)」で設定する場合

**WOPT 01** 

※本コマンドは、実行する度に設定が内部 **FLASH** メモリに書込み保存され、電源を再起 動しても設定は保存されています。**FLASH** メモリへの書込み回数には制限(**10,000** 回以下) がありますので、制限回数には注意し、設定時に一度だけ本コマンドを実行するようにし てください。また、デフォルト設定以外の動作につきましては、お客様の検証にてご判断 ください。

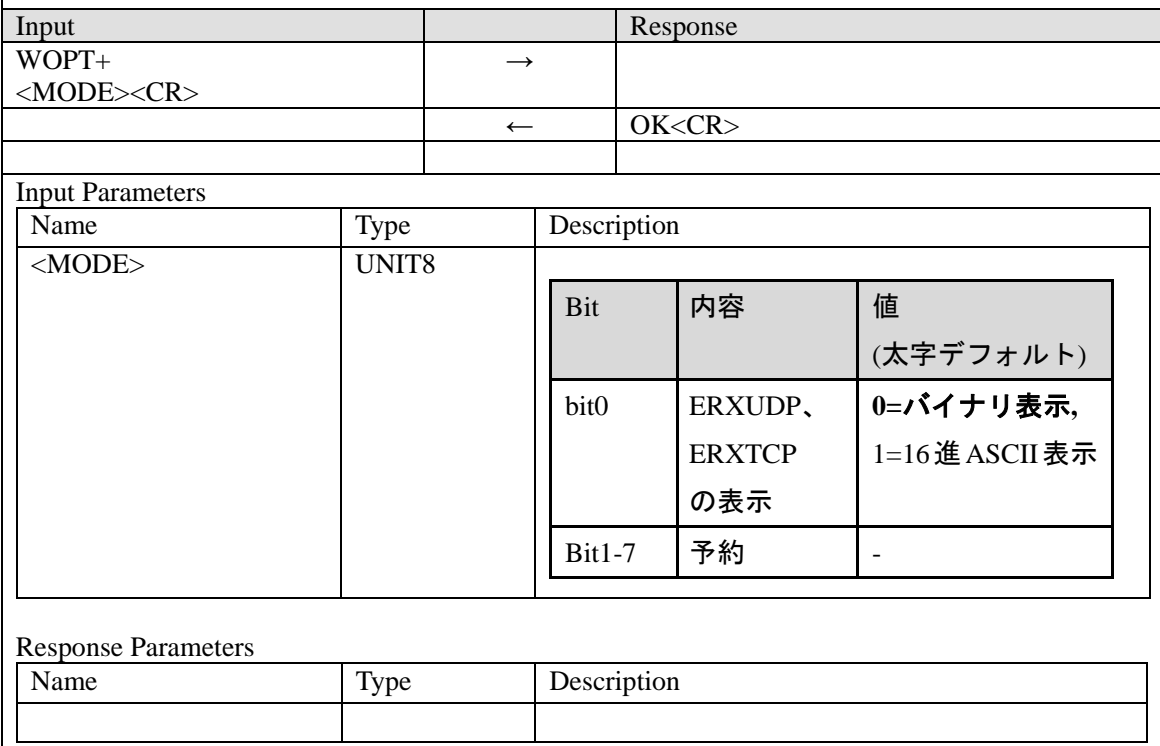

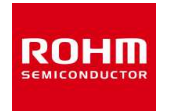

## **4.35 ROPT (**プロダクト設定コマンド**)**

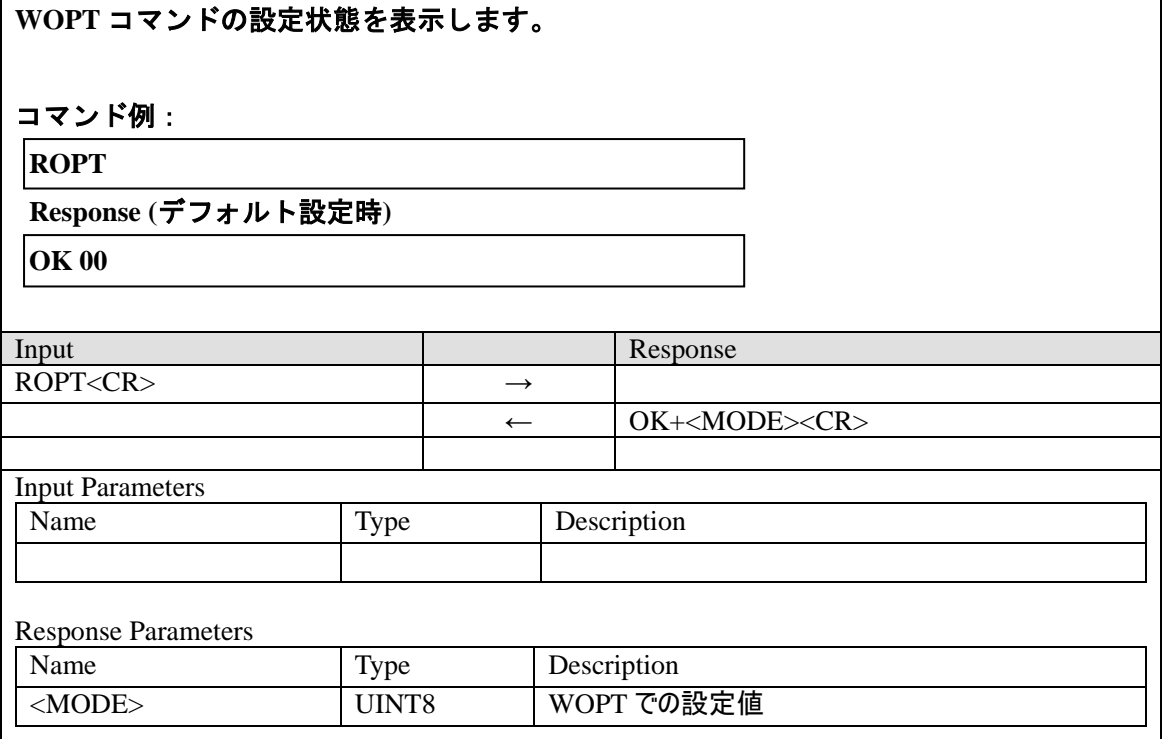

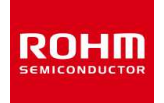

**4.36 WUART (**プロダクト設定コマンド**)** 

**UART** 設定(ボーレート、キャラクター間インターバル、フロー制御)を設定します。 ボーレート設定は、再起動後に反映されます。

キャラクター間インターバルとフロー制御設定は、即時反映されます。

コマンド例:

「ボーレート **9600bps**、フロー制御有効」で設定する場合

**WUART 83** 

※本コマンドは、実行する度に設定が内部 **FLASH** メモリに書込み保存され、電源を再起 動しても設定は保存されています。**FLASH** メモリへの書込み回数には制限(**10,000** 回以下) がありますので、制限回数には注意し、設定時に一度だけ本コマンドを実行するようにし てください。また、デフォルト設定以外の動作につきましては、お客様の検証にてご判断 ください。

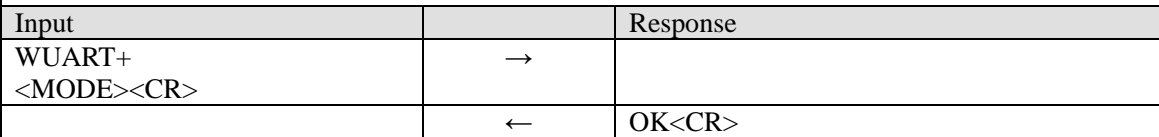

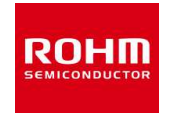

## BP35A1 コマンドリファレンスマニュアル(SE 版)

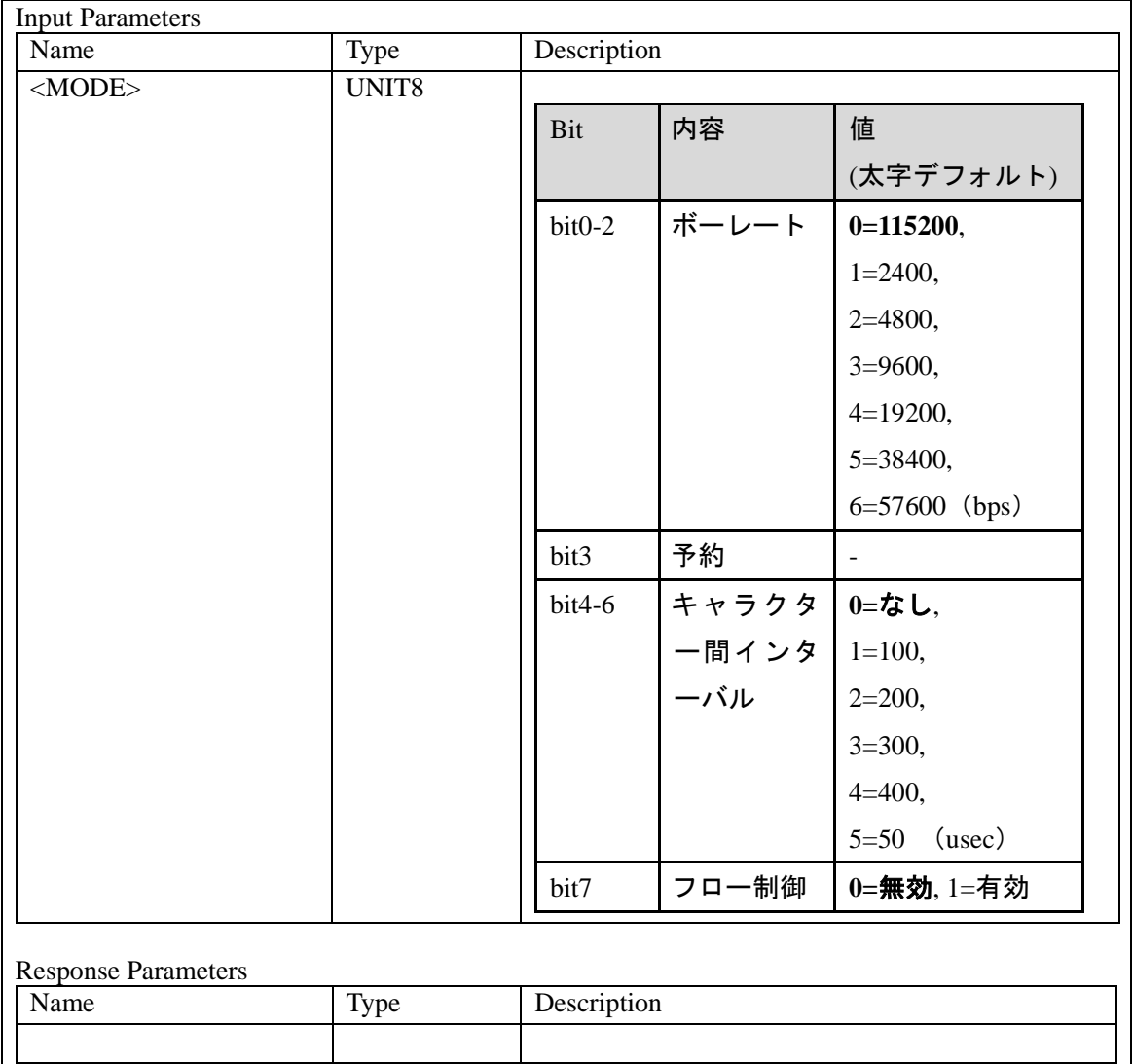

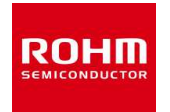

## **4.37 RUART (**プロダクト設定コマンド**)**

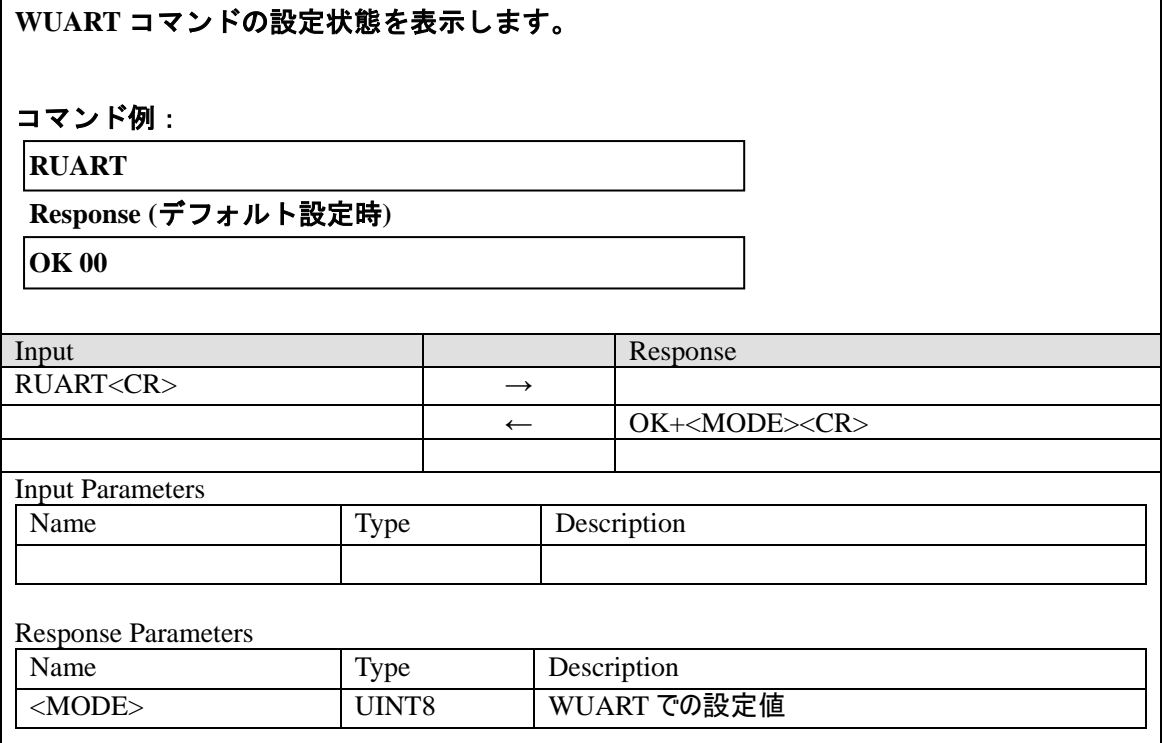

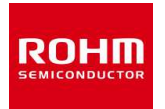

# **5.** イベント

### **5.1 ERXUDP**

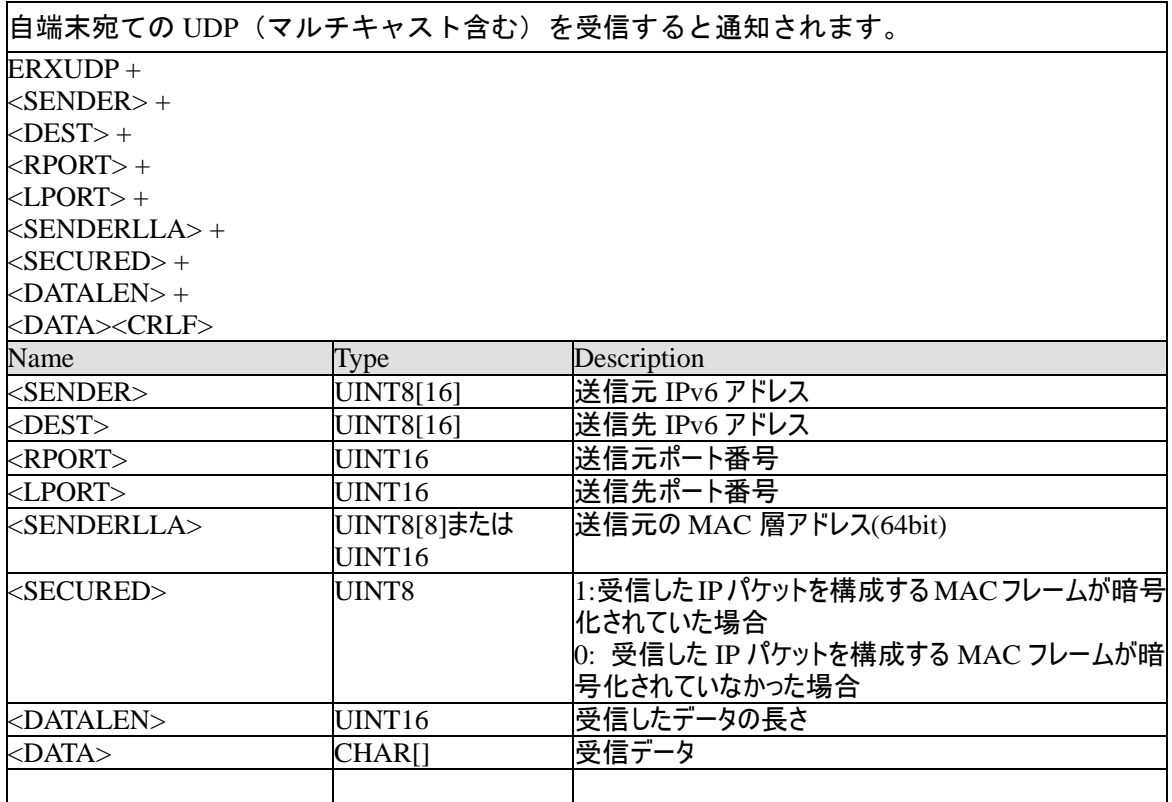

### **5.2 ERXTCP**

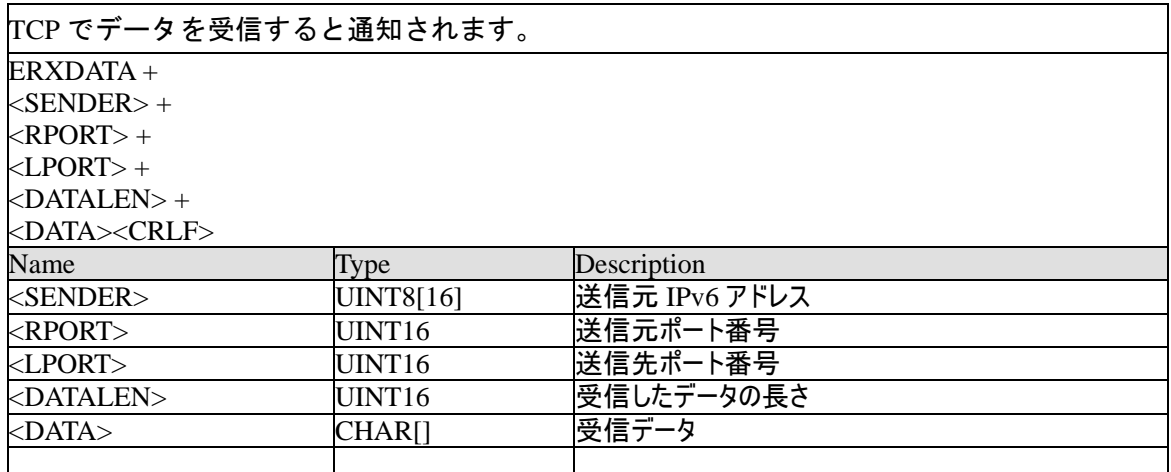

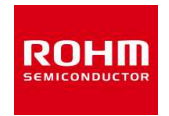

#### **5.3 EPONG**

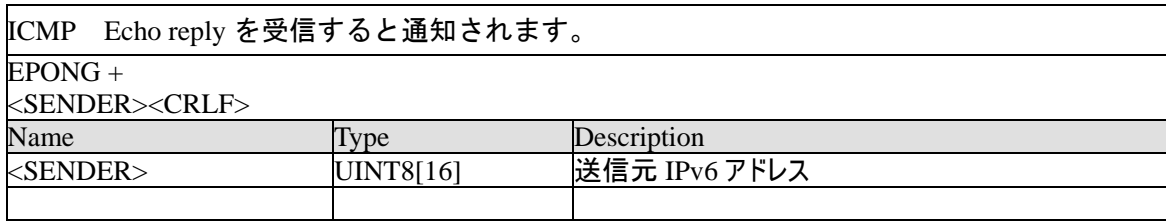

#### **5.4 ETCP**

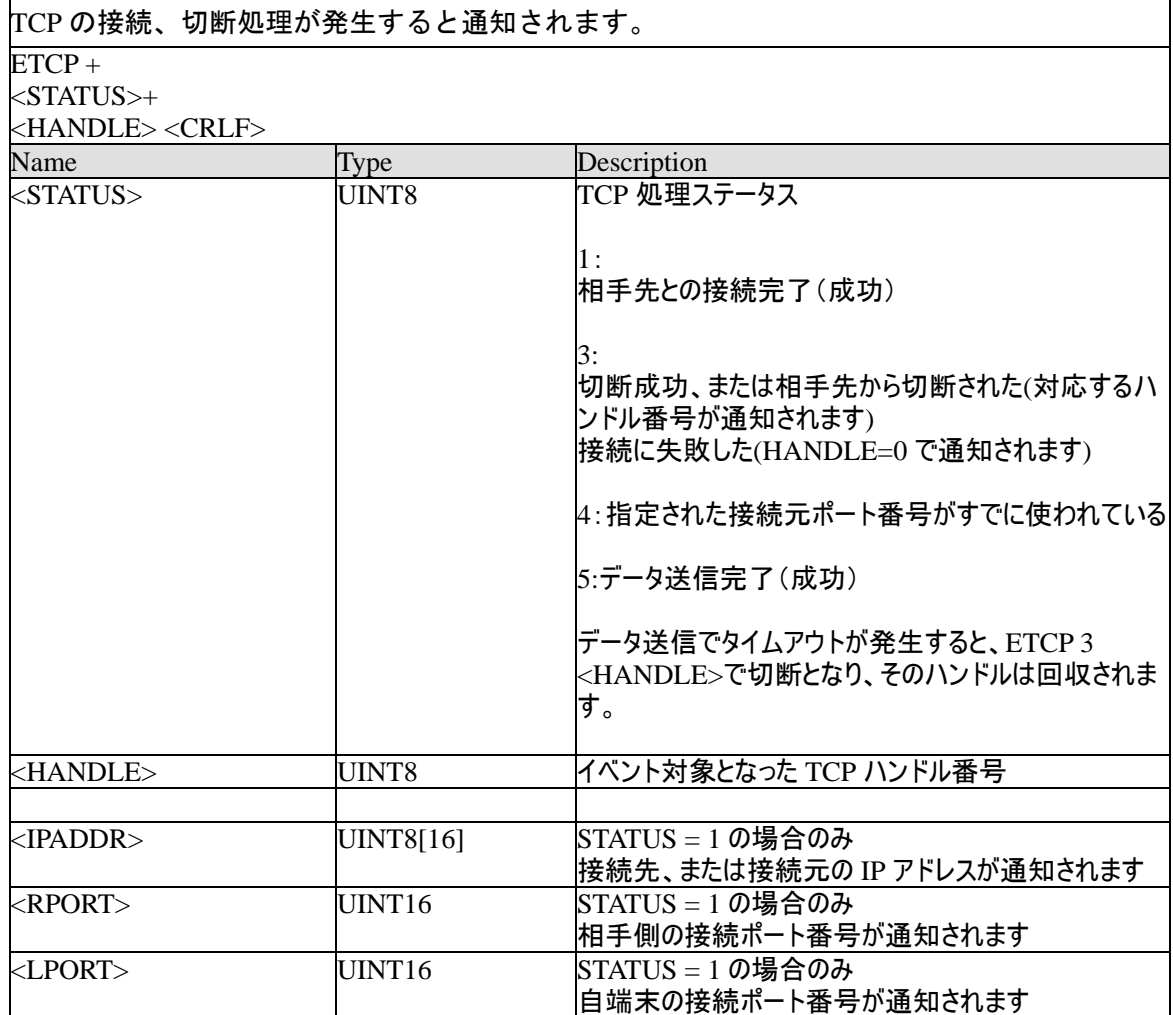

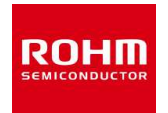

## **5.5 EADDR**

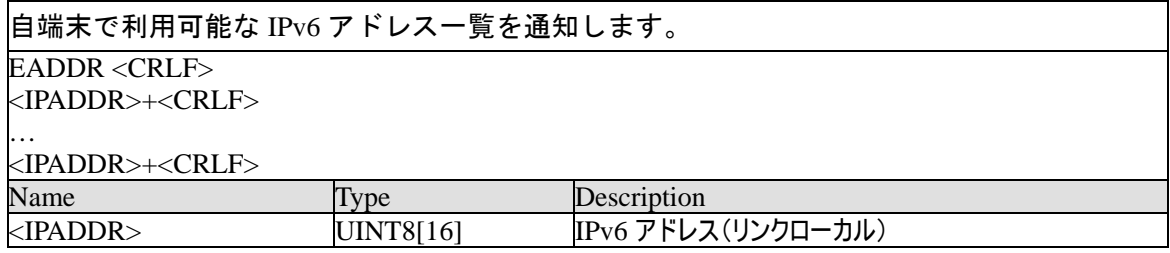

#### **5.6 ENEIGHBOR**

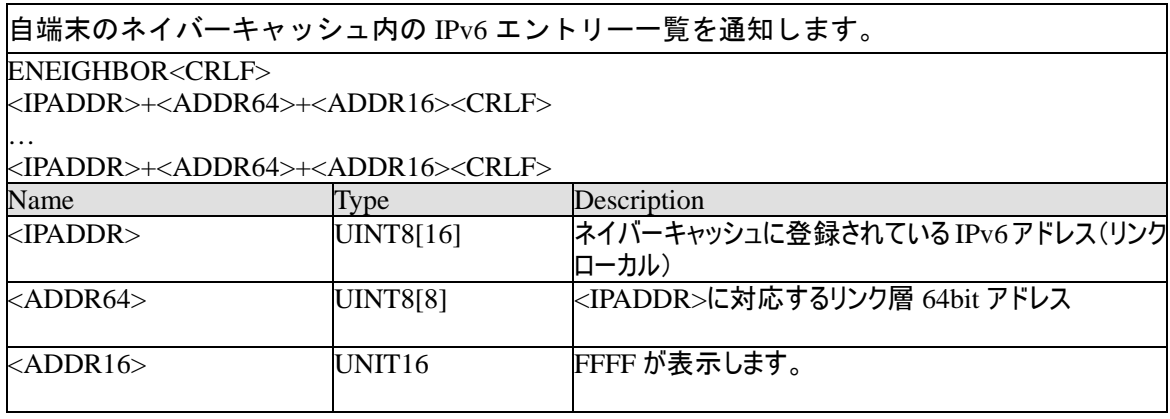

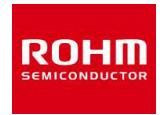

#### **5.7 EPANDESC**

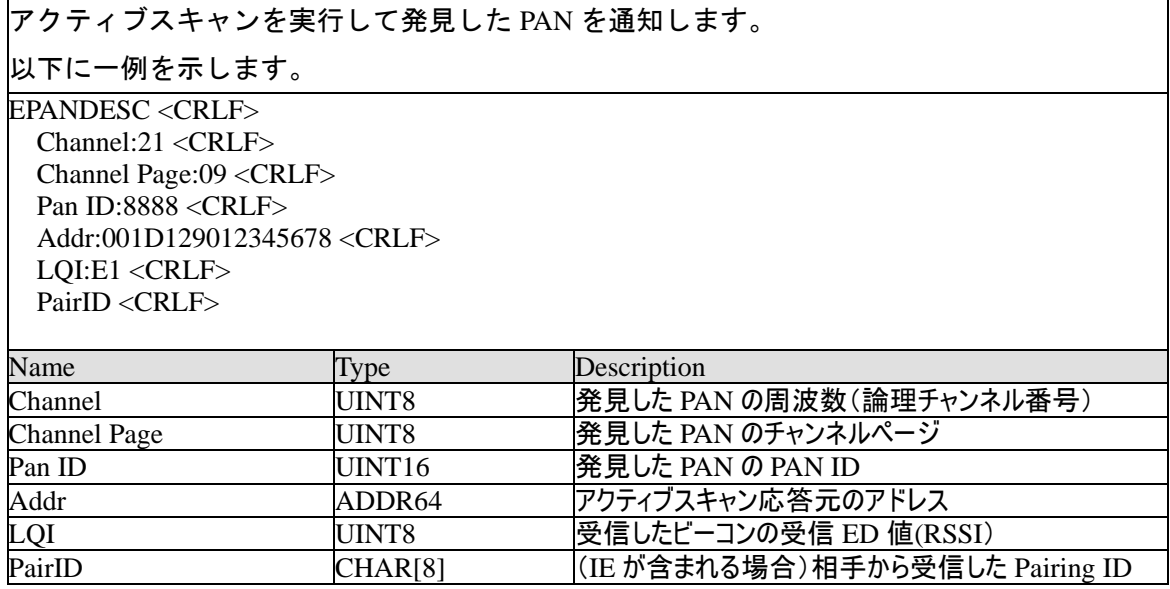

#### **5.8 EEDSCAN**

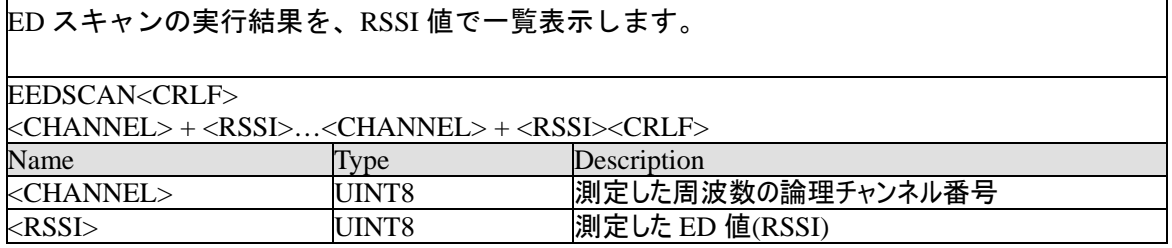

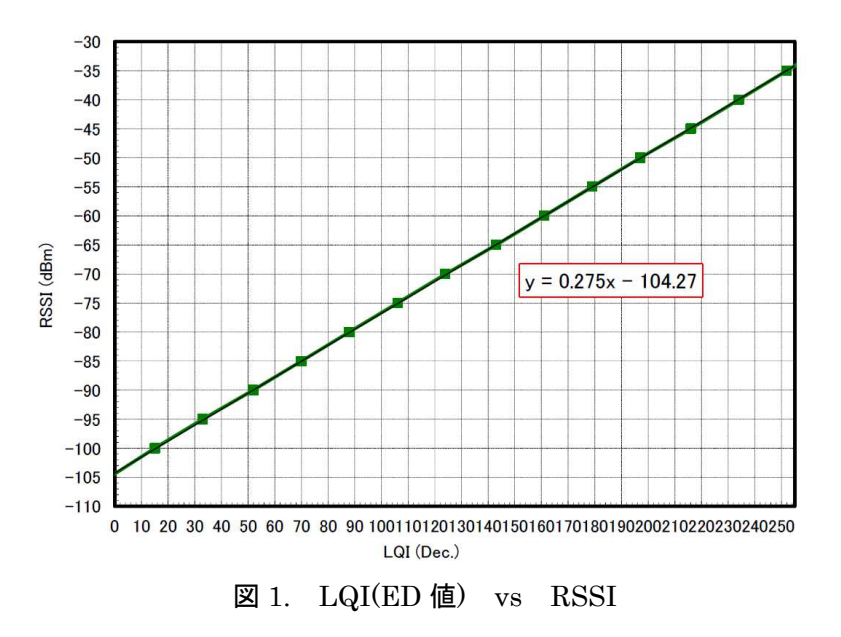

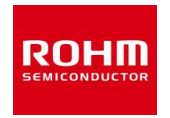

#### **5.9 EPORT**

UDP または TCP の待ち受けポート設定状態を一覧表示します。

未設定のポートは、すべての表示項目が 0 に設定されています。

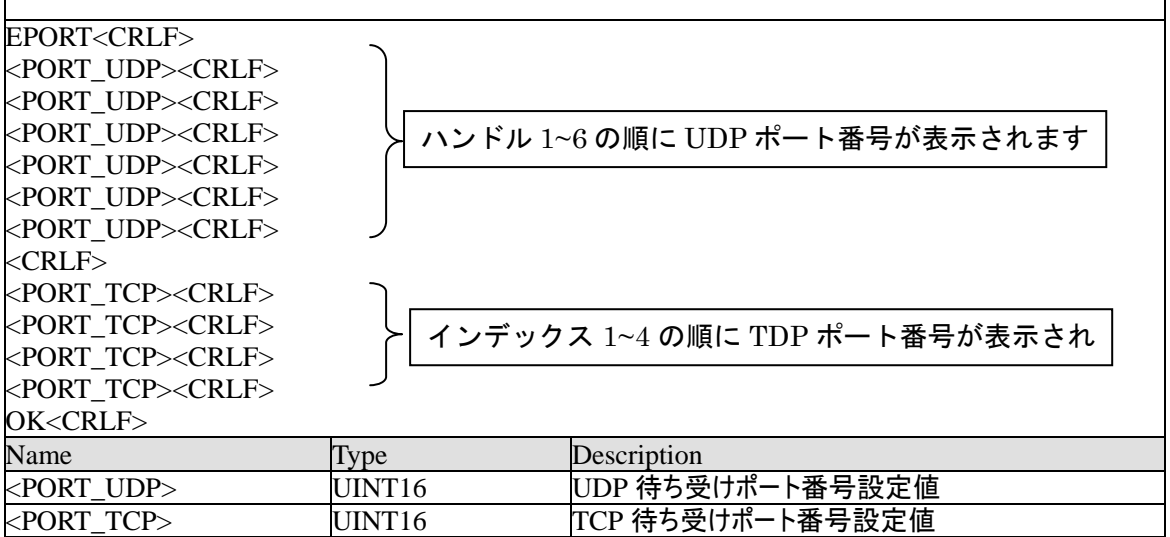

#### **5.10 EHANDLE**

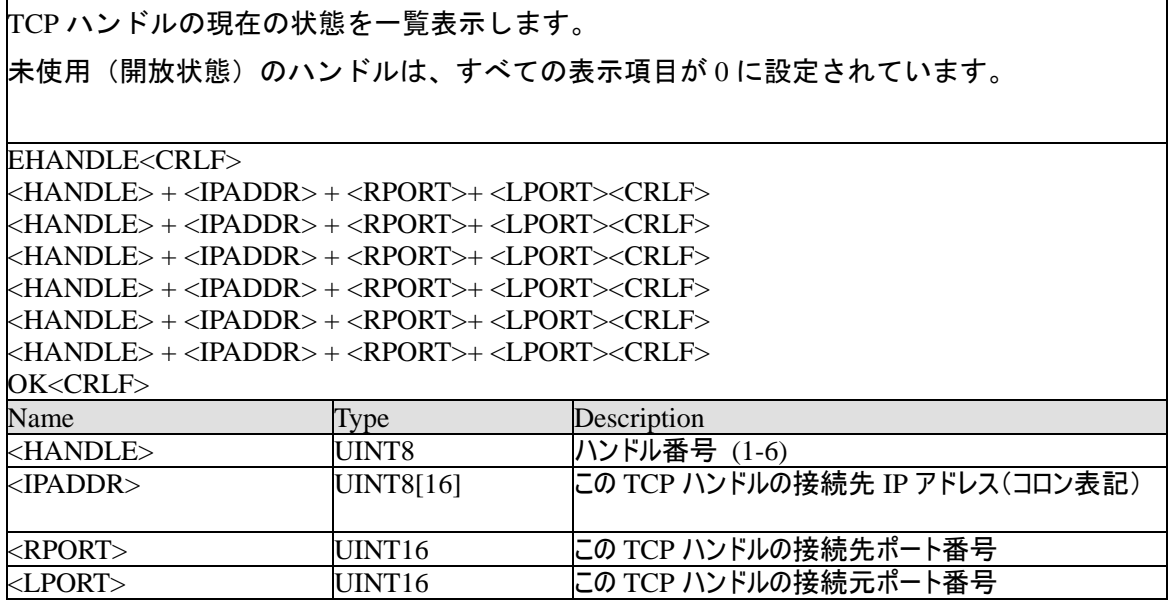

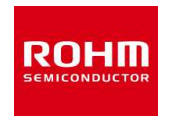

#### **5.11 EVENT**

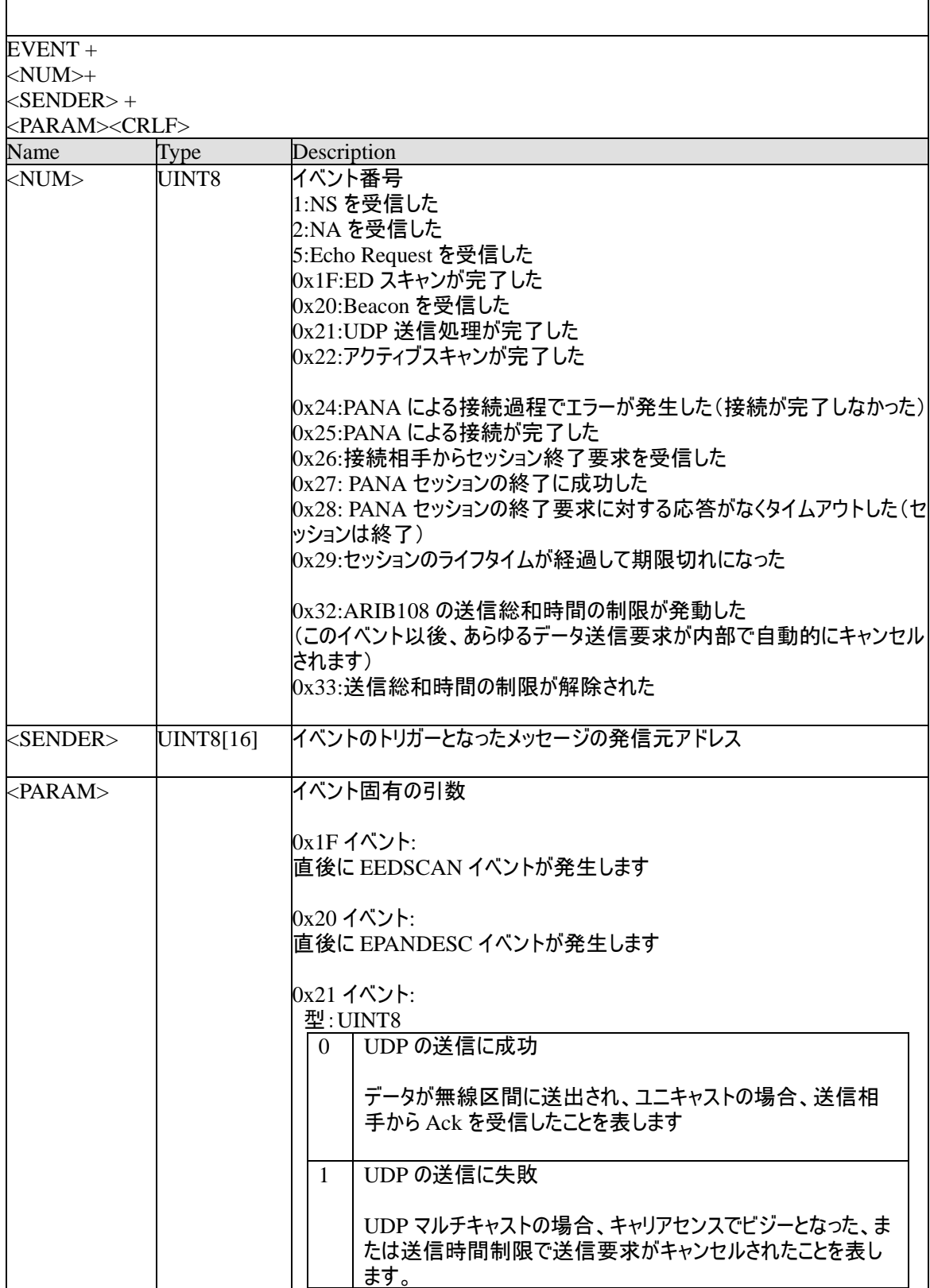

ROHM Co., Ltd.

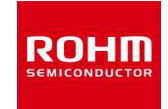

## BP35A1 コマンドリファレンスマニュアル(SE 版)

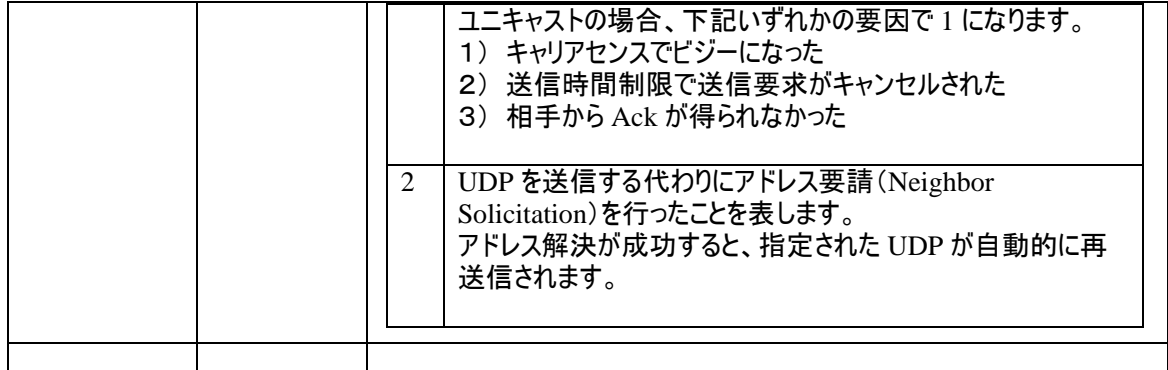

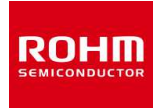

## **6.** 待ち受けポート番号

## **6.1 UDP** ポート

6 個の UDP ポートが利用可能です。初期値は以下の通りです。

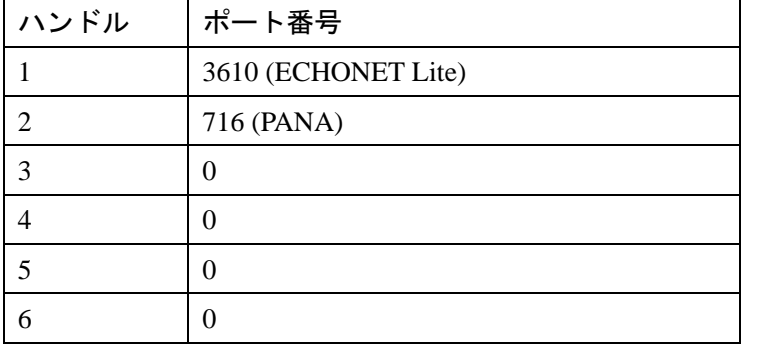

## **6.2 TCP** ポート

4 個の TCP ポートが利用可能です。初期値は以下の通りです。

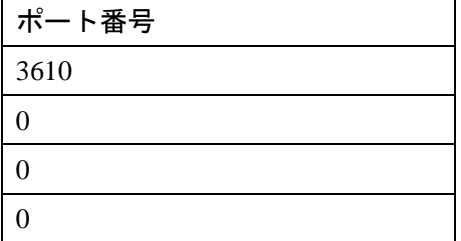

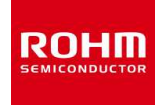

## **7. TCP** タイムアウト時間

TCP コマンドが通信障害などによって失敗した場合のタイムアウト時間とその結果は以下 の通りです。

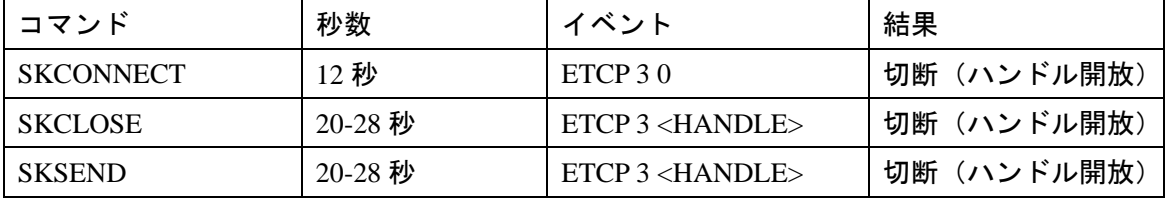

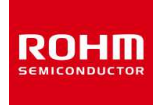

# **8.** 周波数とチャンネル番号

周波数と論理チャンネル番号、S02 レジスタ設定値の対応は以下の通りです。

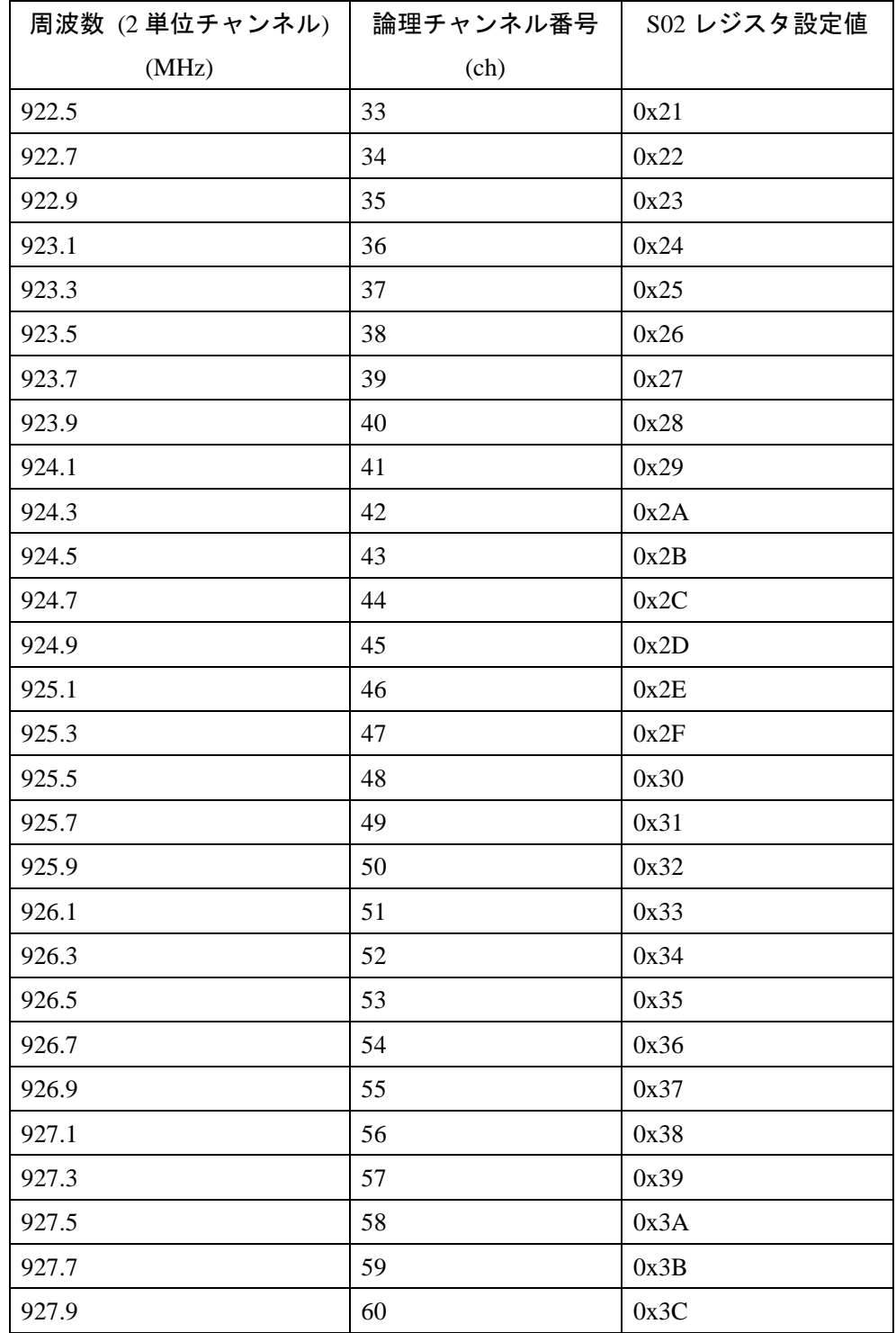

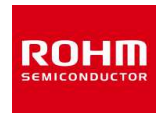

# **9.** エラーコード

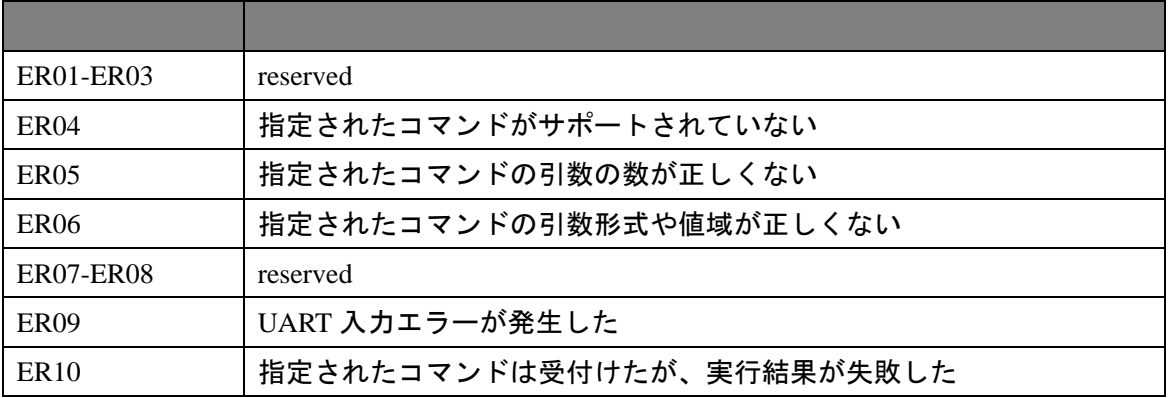

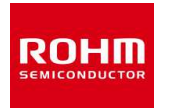

## **10.** コマンドチュートリアル

#### **10.1 UDP** 通信

BP35A1では、コーディネータとデバイスのどちらでも使用することが出来ます。UDP通信を行う為 のコマンドシーケンスとしては以下の概略図の様になります。

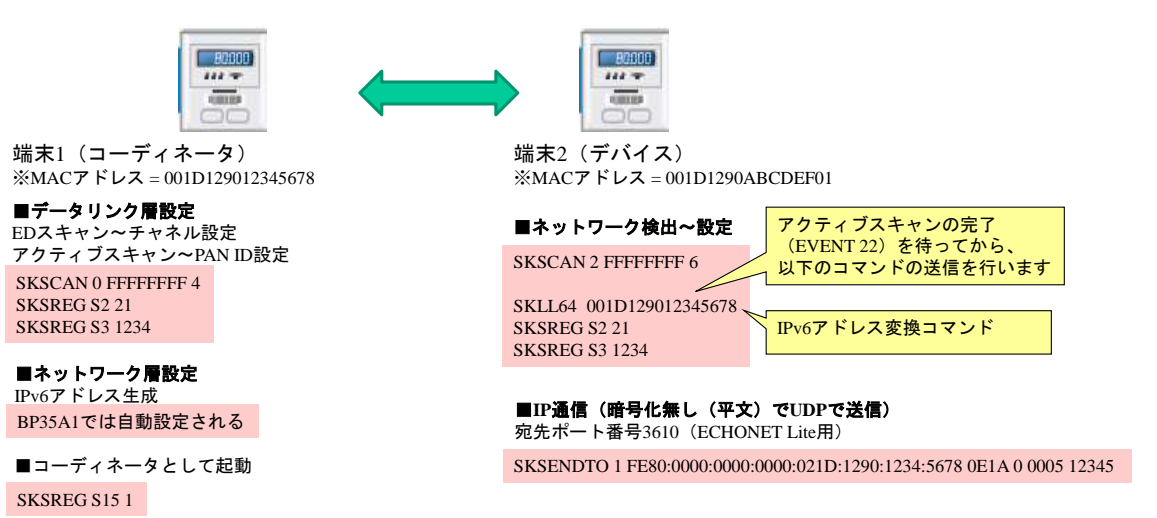

図 2. UDP 通信 コマンドシーケンス概略図

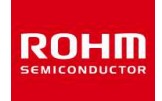

## **10.1.1** コーディネータの起動

先ず初めに以下の手順でコーディネータ側を起動します。

## ■データリンク層設定

コーディネータ側のチャネル設定について、ED スキャンしてチャンネルの空き具合で判断してくだ さい。PAN ID も必要であればアクティブスキャンして周囲の別のコーディネータを発見した後、重 複しない PAN ID を選択してください。0xFFFF 以外の値を設定してください。

ED スキャン

SKSCAN 0 FFFFFFFF 4

チャネル設定 (例:※33ch(0x21)(922.5MHz)に設定)

SKSREG S2 21

アクティブスキャン

SKSCAN 2 FFFFFFFF 6

PAN ID 設定 (例:※1234 に設定)

**SKSREG S3 1234** 

## ■ネットワーク層設定

IPv6 アドレス生成については、BP35A1 内で自動設定されます。

## ■コーディネータ起動

コーディネータとして動作開始

SKSREG S15 1

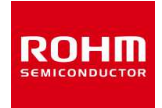

#### **10.1.2** デバイスの起動

次に以下の手順でデバイス側を起動します。

## ■ネットワーク検出~設定

アクティブスキャンで発見した PAN 情報(=接続先のコーディネータ)からチャンネルと PAN ID を取 得して、それを S2 と S3 で設定します。

アクティブスキャン

SKSCAN 2 FFFFFFFF 6

※アクティブスキャンの完了(EVENT 22)を待ってから、以下のコマンド送信を行ってください。

IPv6 アドレス変換(例:取得したコーディネータ MAC アドレスが 001D129012345678 の場合)

SKLL64 001D129012345678

結果より、FE80:0000:0000:0000:021D:1290:1234:5678 を取得します。

チャネル設定 (例:※33ch(0x21)(922.5MHz)に設定)

SKSREG S2 21

PAN ID 設定 (例:※1234 に設定)

SKSREG S3 1234

■IP 通信(暗号化無し(平文)UDP)

コーディネータ(FE80:0000:0000:0000:021D:1290:1234:5678)に対して暗号化無し(平文)で UDP でデータを送信します。宛先ポート番号:3610(0x0E1A)(ECHONET Lite 用)

SKSENDOTO 1 FE80:0000:0000:0000:021D:1290:1234:5678 0E1A 0 0005 12345

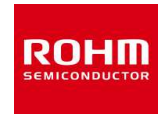

#### **10.2 TCP** 通信

BP35A1 で TCP 通信を行う為のコマンドシーケンスとしては以下の概略図の様になります。

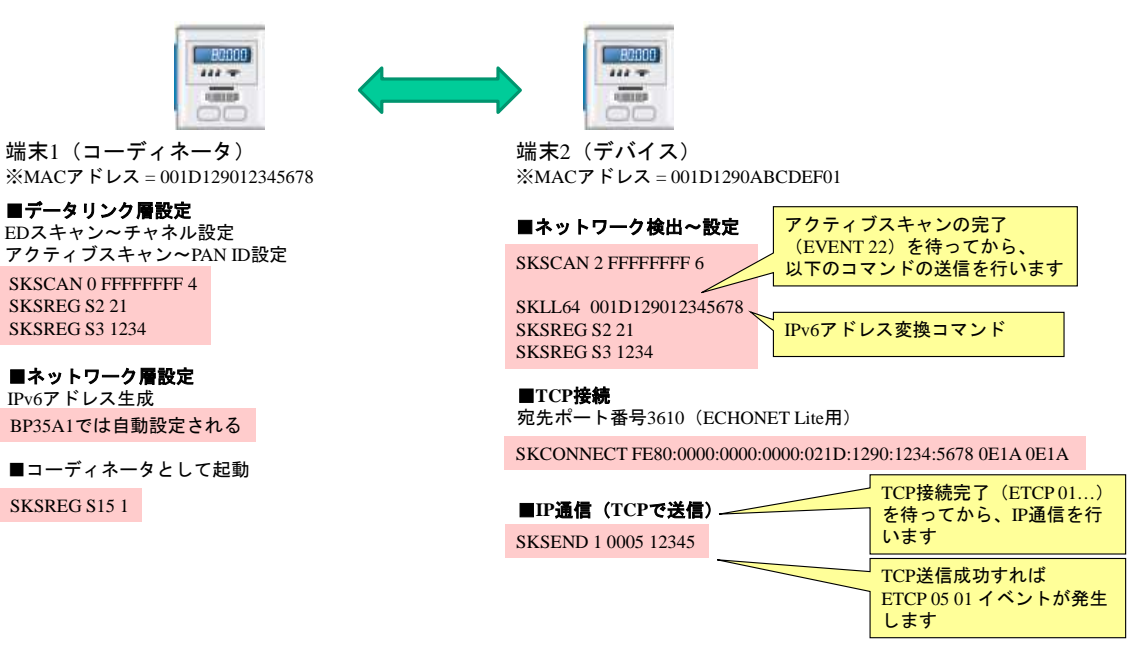

図 3. TCP 通信 コマンドシーケンス概略図

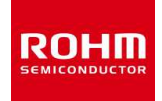

## **10.2.1** コーディネータの起動

先ず初めに以下の手順でコーディネータ側を起動します。

## ■データリンク層設定

コーディネータ側のチャネル設定について、ED スキャンしてチャンネルの空き具合で判断してくだ さい。PAN ID も必要であればアクティブスキャンして周囲の別のコーディネータを発見した後、重 複しない PAN ID を選択してください。0xFFFF 以外の値を設定してください。

ED スキャン

SKSCAN 0 FFFFFFFF 4

チャネル設定 (例:※33ch(0x21)(922.5MHz)に設定)

SKSREG S2 21

アクティブスキャン

SKSCAN 2 FFFFFFFF 6

PAN ID 設定 (例:※1234 に設定)

**SKSREG S3 1234** 

## ■ネットワーク層設定

IPv6 アドレス生成については、BP35A1 内で自動設定されます。

## ■コーディネータ起動

コーディネータとして動作開始

SKSREG S15 1

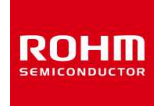

#### **10.2.2** デバイスの起動

次に以下の手順でデバイス側を起動します。

#### ■ネットワーク検出~設定

アクティブスキャンで発見した PAN 情報(=接続先のコーディネータ)からチャンネルと PAN ID を取 得して、それを S2 と S3 で設定します。

アクティブスキャン

**SKSCAN 2 FFFFFFFF 6** 

※アクティブスキャンの完了(EVENT 22)を待ってから、以下のコマンド送信を行ってください。

IPv6 アドレス変換(例:取得したコーディネータ MAC アドレスが 001D129012345678 の場合)

SKLL64 001D129012345678

結果より、FE80:0000:0000:0000:021D:1290:1234:5678 を取得します。

チャネル設定 (例:※33ch(0x21)(922.5MHz)に設定)

SKSREG S2 21

PAN ID 設定 (例:※1234 に設定)

SKSREG S3 1234

■TCP 接続

TCP 接続の確立を行います。例として、コーディネータ(FE80:0000:0000:0000:021D:1290:1234: 5678)のポート番号:3610(0x0E1A)(ECHONET Lite 用)に接続要求を出します。

SKCONNECT FE80:0000:0000:0000:021D:1290:1234:5678 0E1A 0E1A

接続に成功するとコーディネータとデバイスの両端末で以下の様にイベントが表示され、コネクシ ョンのハンドル番号が 1 であることを示します。

端末 1(コーディネータ)

ETCP 01 01 FE80:0000:0000:0000:021D:1290:ABCD:EF01 0E1A 0E1A

端末 2(デバイス)

ETCP 01 01 FE80:0000:0000:0000:021D:1290:1234:5678 0E1A 0E1A

■IP 通信(TCP)

コーディネータ(FE80:0000:0000:0000:021D:1290:1234:5678)に対して TCP でデータ送信します。

SKSEND 1 0005 12345

TCP 送信に成功すると以下のイベントが発生します。

ETCP 05 01

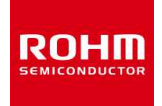

TCP コネクションは双方向ですので、端末 1 側で同様に「SKSEND 1 0005 12345」コマ ンドを発行すると、端末 2 がデータを受信します。

コネクション確立後の TCP 通信では、相手先の Ipv6 アドレスを指定する必要はありませ ん。コネクションのハンドル番号で通信可能です。

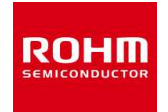

#### **10.3 Wi-SUN B** ルートを想定した通信

BP35A1 では、Wi-SUN コーディネータと Wi-SUN デバイスのどちらでも使用することが出来ます。 コマンドシーケンスとしては以下の概略図の様になります。

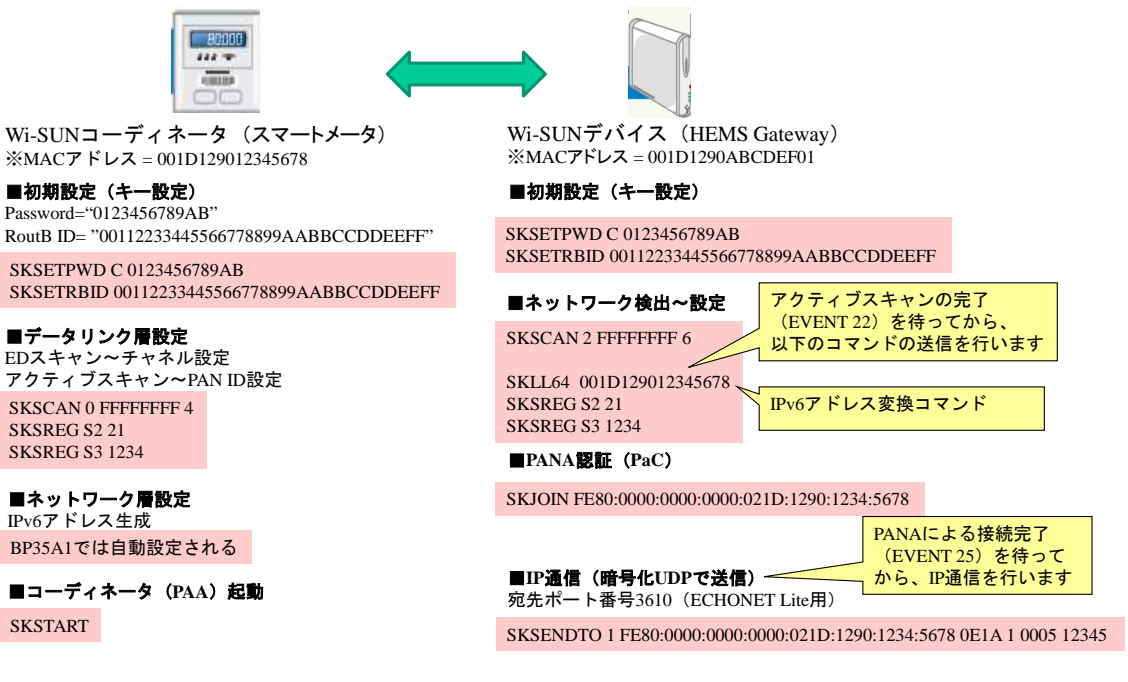

図 4. Wi-SUN B ルート コマンドシーケンス概略図

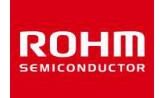

#### **10.3.1 Wi-SUN** コーディネータ(**PAA**)の起動(スマートメータ側)

先ず初めに以下の手順でコーディネータ側を起動します。

## ■初期設定(キー設定)

例:※Password = "0123456789AB",

※Rout-B ID = "00112233445566778899AABBCCDDEEFF"

SKSETPWD C 0123456789AB

SKSETRBID 00112233445566778899AABBCCDDEEFF

## ■データリンク層設定

コーディネータ側のチャネル設定について、ED スキャンしてチャンネルの空き具合で判断してくだ さい。PAN ID も必要であればアクティブスキャンして周囲の別のコーディネータを発見した後、重 複しない PAN ID を選択してください。0xFFFF 以外の値を設定してください。

ED スキャン

SKSCAN 0 FFFFFFFF 4

チャネル設定 (例:※33ch(0x21)(922.5MHz)に設定)

SKSREG S2 21

アクティブスキャン

SKSCAN 2 FFFFFFFF 6

PAN ID 設定 (例:※1234 に設定)

SKSREG S3 1234

### ■ネットワーク層設定

IPv6 アドレス生成については、BP35A1 内で自動設定されます。

### ■コーディネータ(**PAA**)起動

PANA 認証サーバー(PAA)として動作開始

※自動的にコーディネータ設定(仮想レジスタ S15=1)されます。

SKSTART
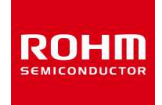

## **10.3.2 Wi-SUN** デバイスの起動

次に以下の手順で Wi-SUN デバイス側を起動します。

## ■初期設定(キー設定)

例:※Password = "0123456789AB",

※Rout-B ID = "00112233445566778899AABBCCDDEEFF"

SKSETPWD C 0123456789AB

SKSETRBID 00112233445566778899AABBCCDDEEFF

# ■ネットワーク検出~設定

アクティブスキャンで発見した PAN 情報(=接続先のコーディネータ)からチャンネルと PAN ID を取 得して、それを S2 と S3 で設定します。

### アクティブスキャン

SKSCAN 2 FFFFFFFF 6

※アクティブスキャンの完了(EVENT 22)を待ってから、以下のコマンド送信を行ってください。

IPv6 アドレス変換(例:取得したコーディネータ MAC アドレスが 001D129012345678 の場合)

SKLL64 001D129012345678

結果より、FE80:0000:0000:0000:021D:1290:1234:5678 を取得します。

チャネル設定 (例:※33ch(0x21)(922.5MHz)に設定)

SKSREG S2 21

PAN ID 設定 (例:※1234 に設定)

SKSREG S3 1234

# ■**PANA** 認証(**PaC**)

発見したコーディネータ(FE80:0000:0000:0000:021D:1290:1234:5678)に対して PaC(PANA 認証

クライアント)として PANA 接続シーケンスを開始します。

SKJOIN FE80:0000:0000:0000:021D:1290:1234:5678

※PANA による接続完了(EVENT 25)を確認し、次の IP 通信を行います。

■IP 通信(暗号化 UDP)

コーディネータ(FE80:0000:0000:0000:021D:1290:1234:5678)に対して暗号化して UDP でデータを 送信します。宛先ポート番号:3610(0x0E1A)(ECHONET Lite 用)

SKSENDOTO 1 FE80:0000:0000:0000:021D:1290:1234:5678 0E1A 1 0005 12345

**ROHM Co., Ltd.** 

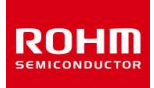

# **11.** 注意事項

#### **11.1** 変更について

本コマンド仕様は予告なく変更される可能性があります。

#### **11.2** ファームウェアについて

#### **11.2.1** ファームウェア使用許諾

本製品に内蔵されていますファームウェアにつきましては以下の使用許諾にご承諾の上ご 使用下さい。

- 1. 本ソフトウェアは BP35A1 専用のファームウェアです。BP35A1 以外には使用しないで 下さい。
- 2. 本ソフトウェアの著作権(著作権法第 27 条及び第 28 条の権利を含む)及びその他一 切の知的財産権はローム株式会社が有します。本ソフトウェアは BP35A1 への使用に限 り許諾するものとします。
- 3. 本ソフトウェアを第三者に譲渡、再使用許諾、貸与等は行わないで下さい
- 4. 本ソフトウェアのリバースエンジニアリング、逆コンパイル、逆アセンブリ、複製、 変更等を禁じます。
- 5. ローム株式会社は本ソフトウェアを使用した全ての動作を保障するものではありませ ん。本ソフトウェア使用によって、お客様に生じるいかなる直接的・間接的損害に関 して、一切の責任は負いません。お客様にて十分ご評価の上、ご使用いただけますよ うお願い申し上げます。

#### **11.2.2** ファームウェアバージョンについて

- 1. 本製品に書き込まれますファームウェアのバージョンは製造時点での最新のものと なります。
- 2. 出荷のタイミングによっては、最新のファームウェアとならない場合がございます。
- 3. ファームウェアのバージョン変更は予告なく変更いたします。
- 4. 書き込まれているファームウェアのバージョンは本製品の外観で判別する事はでき ません。
- 5. 同一梱包(BP35A1 納入仕様書『19.梱包仕様』に示す梱包単位:最大 100pcs)内には同 一のファームウェアが書き込まれます。
- 6. ファームウェアの書き換え方法は、別途お問い合わせください。

#### **11.2.3** ファームウェアバージョンの確認方法

起動後、以下のコマンドにて確認できます。

- ・「SKVER」コマンドにて、スタックバージョン
- ・「SKAPPVER」コマンドにて、アプリケーションバージョン

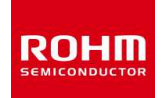

# **12.** コピーライト

/\*

- \* Copyright (c) 2004-2010 Swedish Institute of Computer Science.
- \* All rights reserved.

\*

- \* Redistribution and use in source and binary forms, with or without
- \* modification, are permitted provided that the following conditions
- \* are met:
- \* 1. Redistributions of source code must retain the above copyright
- \* notice, this list of conditions and the following disclaimer.
- \* 2. Redistributions in binary form must reproduce the above copyright
- \* notice, this list of conditions and the following disclaimer in the
- \* documentation and/or other materials provided with the distribution.
- \* 3. Neither the name of the Institute nor the names of its contributors
- \* may be used to endorse or promote products derived from this software
- \* without specific prior written permission.
- \*

\* THIS SOFTWARE IS PROVIDED BY THE INSTITUTE AND CONTRIBUTORS ``AS IS'' AND

\* ANY EXPRESS OR IMPLIED WARRANTIES, INCLUDING, BUT NOT LIMITED TO, THE

\* IMPLIED WARRANTIES OF MERCHANTABILITY AND FITNESS FOR A PARTICULAR PURPOSE

- \* ARE DISCLAIMED. IN NO EVENT SHALL THE INSTITUTE OR CONTRIBUTORS BE LIABLE
- \* FOR ANY DIRECT, INDIRECT, INCIDENTAL, SPECIAL, EXEMPLARY, OR CONSEQUENTIAL
- \* DAMAGES (INCLUDING, BUT NOT LIMITED TO, PROCUREMENT OF SUBSTITUTE GOODS
- \* OR SERVICES; LOSS OF USE, DATA, OR PROFITS; OR BUSINESS INTERRUPTION)
- \* HOWEVER CAUSED AND ON ANY THEORY OF LIABILITY, WHETHER IN CONTRACT, STRICT
- \* LIABILITY, OR TORT (INCLUDING NEGLIGENCE OR OTHERWISE) ARISING IN ANY WAY

\* OUT OF THE USE OF THIS SOFTWARE, EVEN IF ADVISED OF THE POSSIBILITY OF

- \* SUCH DAMAGE.
- \*/

/\*

- \* Copyright (c) 2001-2003, Adam Dunkels.
- \* All rights reserved.
- \*

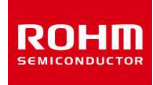

- \* Redistribution and use in source and binary forms, with or without
- \* modification, are permitted provided that the following conditions
- \* are met:
- \* 1. Redistributions of source code must retain the above copyright
- notice, this list of conditions and the following disclaimer.
- \* 2. Redistributions in binary form must reproduce the above copyright
- \* notice, this list of conditions and the following disclaimer in the
- \* documentation and/or other materials provided with the distribution.
- \* 3. The name of the author may not be used to endorse or promote
- products derived from this software without specific prior
- \* written permission.

\*

 \* THIS SOFTWARE IS PROVIDED BY THE AUTHOR ``AS IS'' AND ANY EXPRESS \* OR IMPLIED WARRANTIES, INCLUDING, BUT NOT LIMITED TO, THE IMPLIED \* WARRANTIES OF MERCHANTABILITY AND FITNESS FOR A PARTICULAR PURPOSE \* ARE DISCLAIMED. IN NO EVENT SHALL THE AUTHOR BE LIABLE FOR ANY \* DIRECT, INDIRECT, INCIDENTAL, SPECIAL, EXEMPLARY, OR CONSEQUENTIAL \* DAMAGES (INCLUDING, BUT NOT LIMITED TO, PROCUREMENT OF SUBSTITUTE \* GOODS OR SERVICES; LOSS OF USE, DATA, OR PROFITS; OR BUSINESS \* INTERRUPTION) HOWEVER CAUSED AND ON ANY THEORY OF LIABILITY, \* WHETHER IN CONTRACT, STRICT LIABILITY, OR TORT (INCLUDING \* NEGLIGENCE OR OTHERWISE) ARISING IN ANY WAY OUT OF THE USE OF THIS \* SOFTWARE, EVEN IF ADVISED OF THE POSSIBILITY OF SUCH DAMAGE. \*/

/\*

\* Copyright (C) 1995, 1996, 1997, and 1998 WIDE Project.

\* All rights reserved.

\*

\* Redistribution and use in source and binary forms, with or without

\* modification, are permitted provided that the following conditions

\* are met:

- \* 1. Redistributions of source code must retain the above copyright
- notice, this list of conditions and the following disclaimer.
- \* 2. Redistributions in binary form must reproduce the above copyright
- \* notice, this list of conditions and the following disclaimer in the

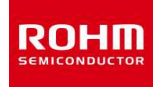

- \* documentation and/or other materials provided with the distribution.
- \* 3. Neither the name of the project nor the names of its contributors
- \* may be used to endorse or promote products derived from this software
- \* without specific prior written permission.
- \*

\* THIS SOFTWARE IS PROVIDED BY THE PROJECT AND CONTRIBUTORS ``AS IS'' AND

\* ANY EXPRESS OR IMPLIED WARRANTIES, INCLUDING, BUT NOT LIMITED TO, THE

\* IMPLIED WARRANTIES OF MERCHANTABILITY AND FITNESS FOR A PARTICULAR PURPOSE

\* ARE DISCLAIMED. IN NO EVENT SHALL THE PROJECT OR CONTRIBUTORS BE LIABLE

\* FOR ANY DIRECT, INDIRECT, INCIDENTAL, SPECIAL, EXEMPLARY, OR CONSEQUENTIAL

\* DAMAGES (INCLUDING, BUT NOT LIMITED TO, PROCUREMENT OF SUBSTITUTE GOODS

\* OR SERVICES; LOSS OF USE, DATA, OR PROFITS; OR BUSINESS INTERRUPTION)

\* HOWEVER CAUSED AND ON ANY THEORY OF LIABILITY, WHETHER IN CONTRACT, STRICT

\* LIABILITY, OR TORT (INCLUDING NEGLIGENCE OR OTHERWISE) ARISING IN ANY WAY

\* OUT OF THE USE OF THIS SOFTWARE, EVEN IF ADVISED OF THE POSSIBILITY OF

\* SUCH DAMAGE.

\*/

#### /\*

- \* HMAC-SHA-224/256/384/512 implementation
- \* Last update: 06/15/2005
- \* Issue date: 06/15/2005
- \*

\* Copyright (C) 2005 Olivier Gay <olivier.gay@a3.epfl.ch>

\* All rights reserved.

\*

\* Redistribution and use in source and binary forms, with or without

\* modification, are permitted provided that the following conditions

\* are met:

\* 1. Redistributions of source code must retain the above copyright

\* notice, this list of conditions and the following disclaimer.

\* 2. Redistributions in binary form must reproduce the above copyright

\* notice, this list of conditions and the following disclaimer in the

documentation and/or other materials provided with the distribution.

\* 3. Neither the name of the project nor the names of its contributors

\* may be used to endorse or promote products derived from this software

# **ROHM Co., Ltd.**

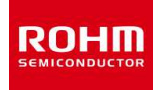

\* without specific prior written permission.

\*

 \* THIS SOFTWARE IS PROVIDED BY THE PROJECT AND CONTRIBUTORS ``AS IS'' AND \* ANY EXPRESS OR IMPLIED WARRANTIES, INCLUDING, BUT NOT LIMITED TO, THE \* IMPLIED WARRANTIES OF MERCHANTABILITY AND FITNESS FOR A PARTICULAR PURPOSE \* ARE DISCLAIMED. IN NO EVENT SHALL THE PROJECT OR CONTRIBUTORS BE LIABLE \* FOR ANY DIRECT, INDIRECT, INCIDENTAL, SPECIAL, EXEMPLARY, OR CONSEQUENTIAL \* DAMAGES (INCLUDING, BUT NOT LIMITED TO, PROCUREMENT OF SUBSTITUTE GOODS \* OR SERVICES; LOSS OF USE, DATA, OR PROFITS; OR BUSINESS INTERRUPTION) \* HOWEVER CAUSED AND ON ANY THEORY OF LIABILITY, WHETHER IN CONTRACT, STRICT \* LIABILITY, OR TORT (INCLUDING NEGLIGENCE OR OTHERWISE) ARISING IN ANY WAY \* OUT OF THE USE OF THIS SOFTWARE, EVEN IF ADVISED OF THE POSSIBILITY OF

\* SUCH DAMAGE.

\*/

#### /\*

- \* FIPS 180-2 SHA-224/256/384/512 implementation
- \* Last update: 02/02/2007
- \* Issue date: 04/30/2005
- \*
- \* Copyright (C) 2013, Con Kolivas <kernel@kolivas.org>
- \* Copyright (C) 2005, 2007 Olivier Gay <olivier.gay@a3.epfl.ch>
- \* All rights reserved.
- \*
- \* Redistribution and use in source and binary forms, with or without
- \* modification, are permitted provided that the following conditions
- \* are met:
- \* 1. Redistributions of source code must retain the above copyright
- notice, this list of conditions and the following disclaimer.
- \* 2. Redistributions in binary form must reproduce the above copyright
- \* notice, this list of conditions and the following disclaimer in the
- documentation and/or other materials provided with the distribution.
- \* 3. Neither the name of the project nor the names of its contributors
- \* may be used to endorse or promote products derived from this software
- \* without specific prior written permission.
- \*

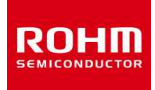

 \* THIS SOFTWARE IS PROVIDED BY THE PROJECT AND CONTRIBUTORS ``AS IS'' AND \* ANY EXPRESS OR IMPLIED WARRANTIES, INCLUDING, BUT NOT LIMITED TO, THE \* IMPLIED WARRANTIES OF MERCHANTABILITY AND FITNESS FOR A PARTICULAR PURPOSE \* ARE DISCLAIMED. IN NO EVENT SHALL THE PROJECT OR CONTRIBUTORS BE LIABLE \* FOR ANY DIRECT, INDIRECT, INCIDENTAL, SPECIAL, EXEMPLARY, OR CONSEQUENTIAL \* DAMAGES (INCLUDING, BUT NOT LIMITED TO, PROCUREMENT OF SUBSTITUTE GOODS \* OR SERVICES; LOSS OF USE, DATA, OR PROFITS; OR BUSINESS INTERRUPTION) \* HOWEVER CAUSED AND ON ANY THEORY OF LIABILITY, WHETHER IN CONTRACT, STRICT \* LIABILITY, OR TORT (INCLUDING NEGLIGENCE OR OTHERWISE) ARISING IN ANY WAY \* OUT OF THE USE OF THIS SOFTWARE, EVEN IF ADVISED OF THE POSSIBILITY OF \* SUCH DAMAGE. \*/

Copyright(C) 2011-2014 Skyley Networks, Inc. All Rights Reserved.